# **MATLAB EXPO**

# **FPGA-Based Implementation of Beamforming Algorithms for Radar and Wireless Systems**

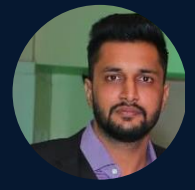

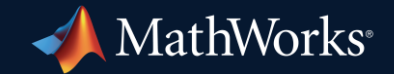

*Sumit Garg, MathWorks Kishore Siddani, MathWorks*

**0**

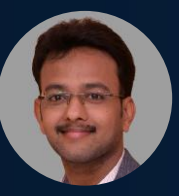

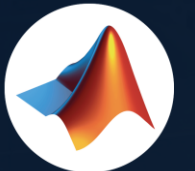

#### MathWorks  $\bullet$ @MathWorks

#### Share the EXPO experience **#MATLABEXPO**

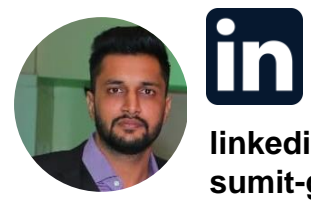

**linkedin.com/in/ sumit-garg-689bb916**

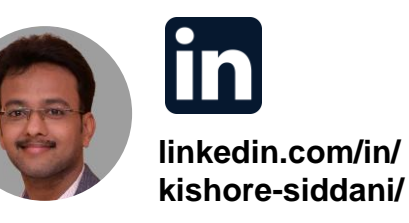

IIE

### Phased array systems are used in many applications

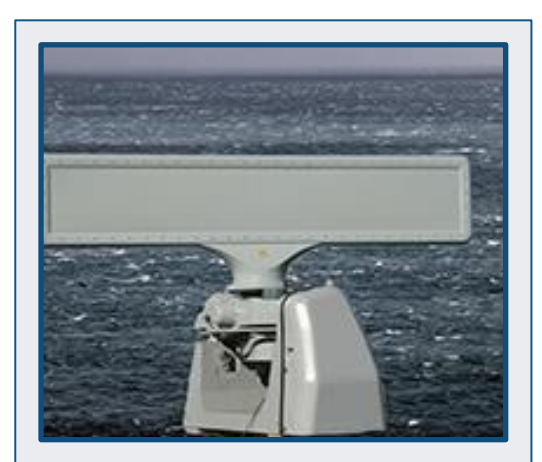

**Multifunction** Radars

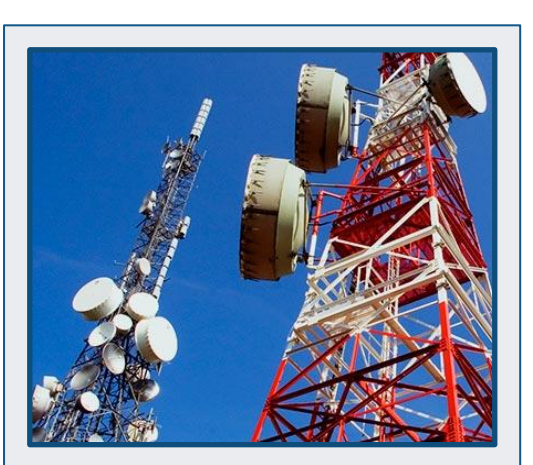

#### **Wireless Communications**

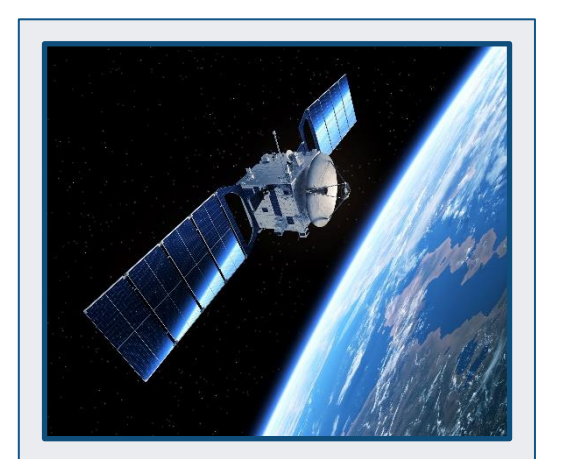

**Satellite** Satellite<br>Communications | Acoustics

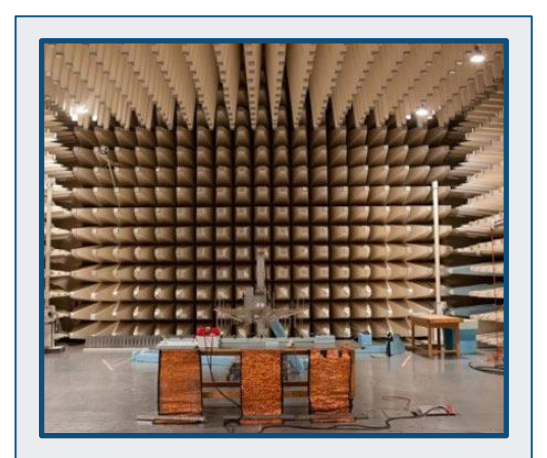

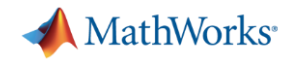

#### Key Takeaways

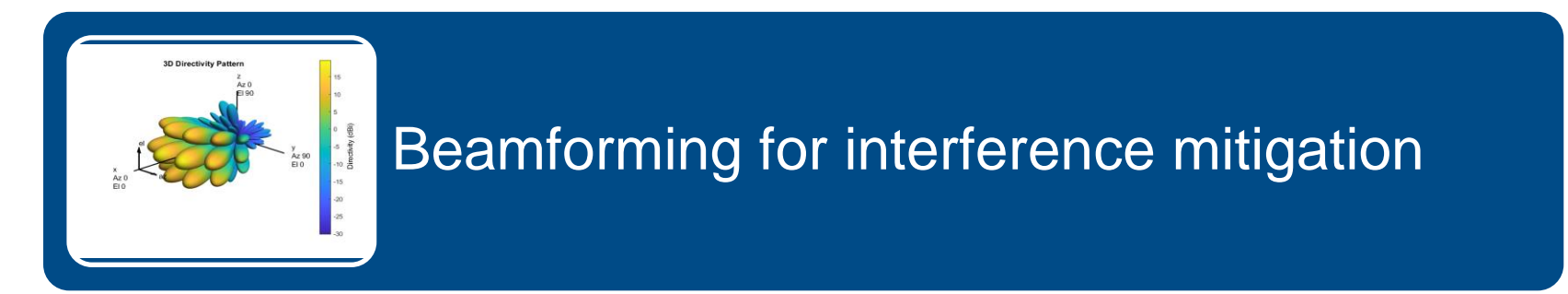

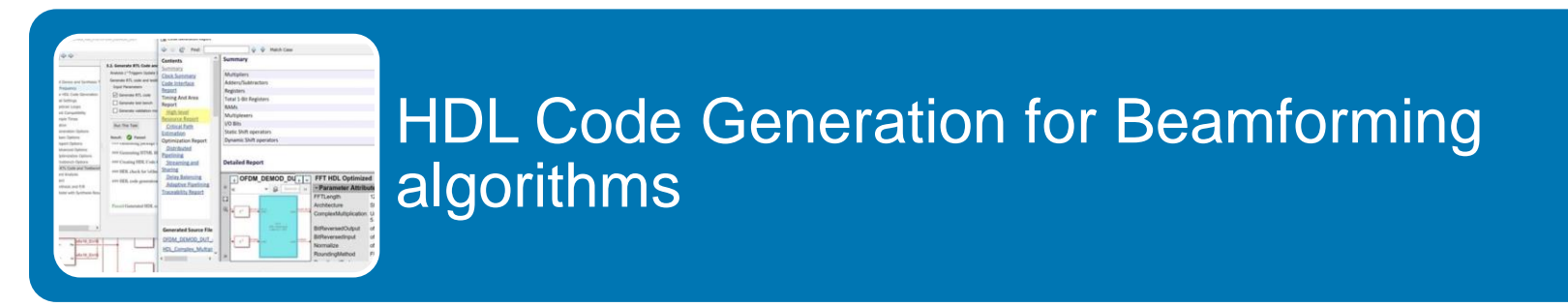

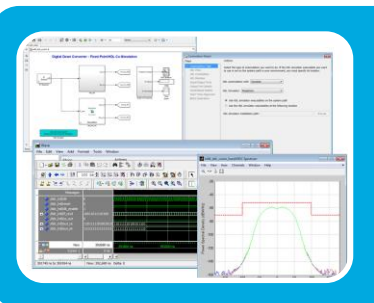

Integrated Verification of HDL Code

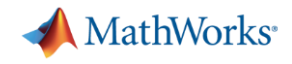

#### Key Takeaways

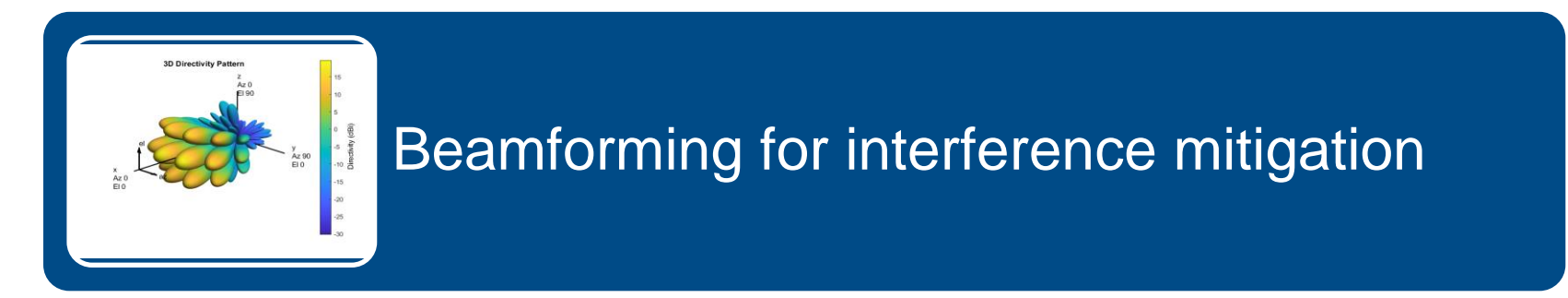

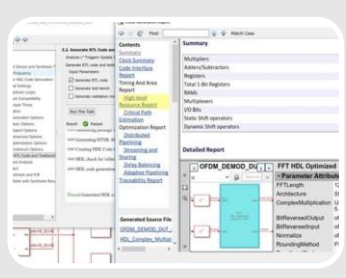

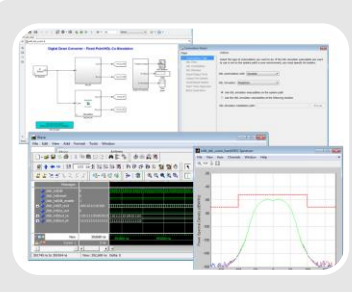

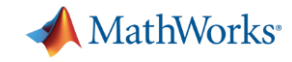

### Model interference between airport surveillance radar and 5G

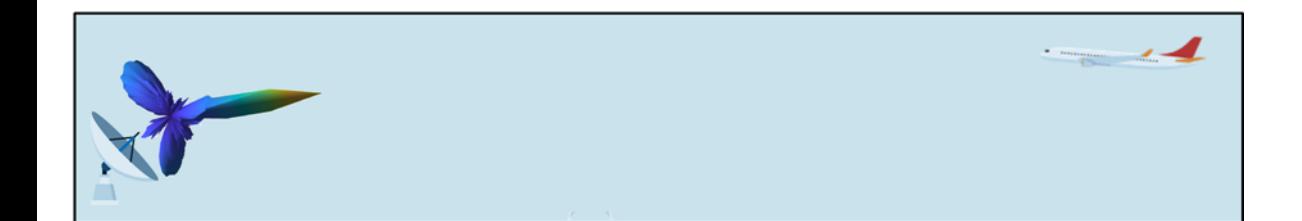

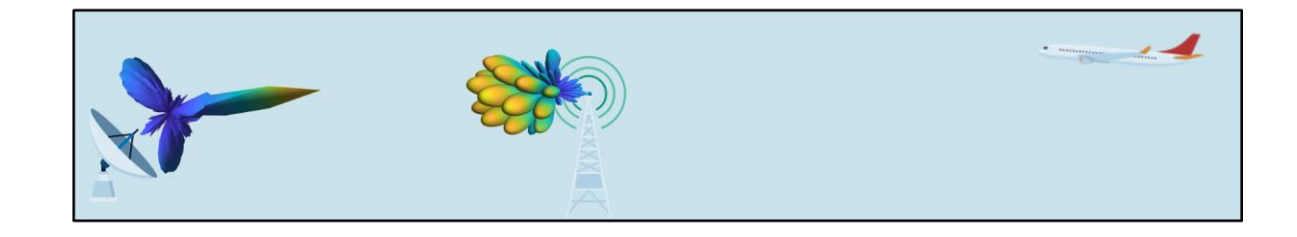

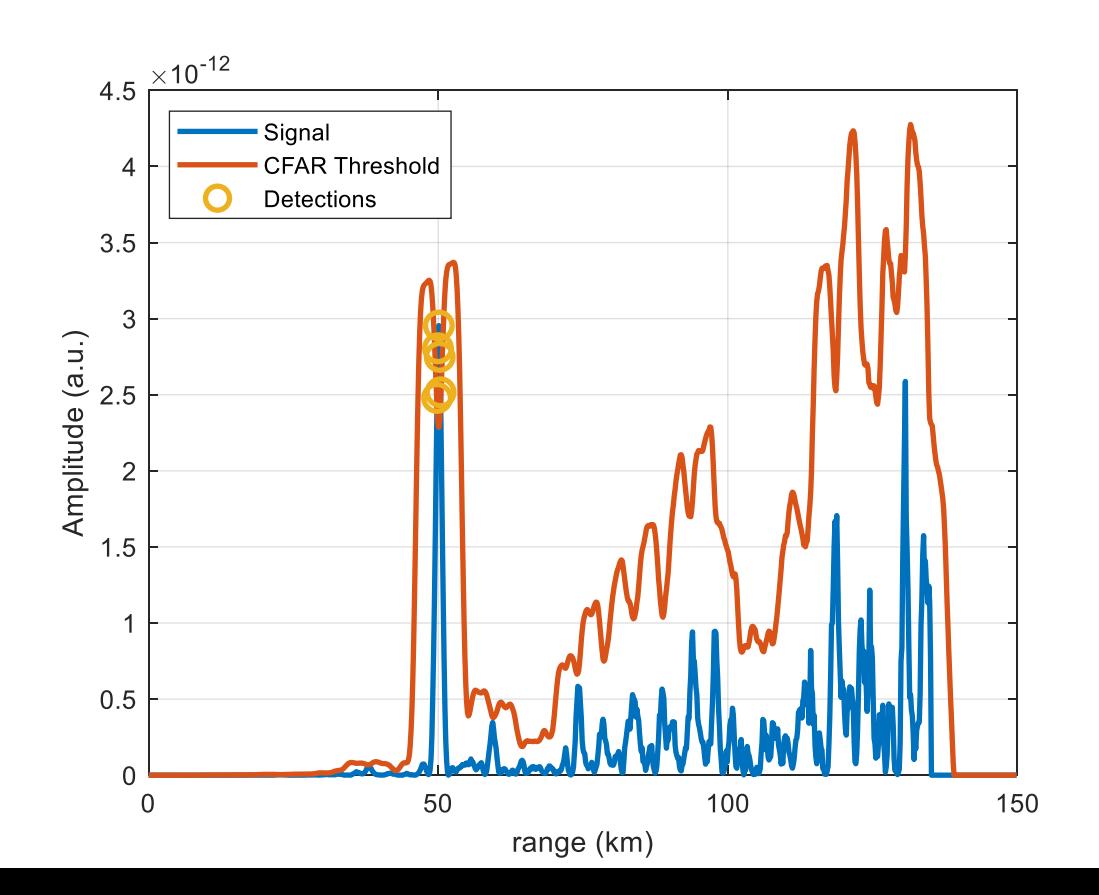

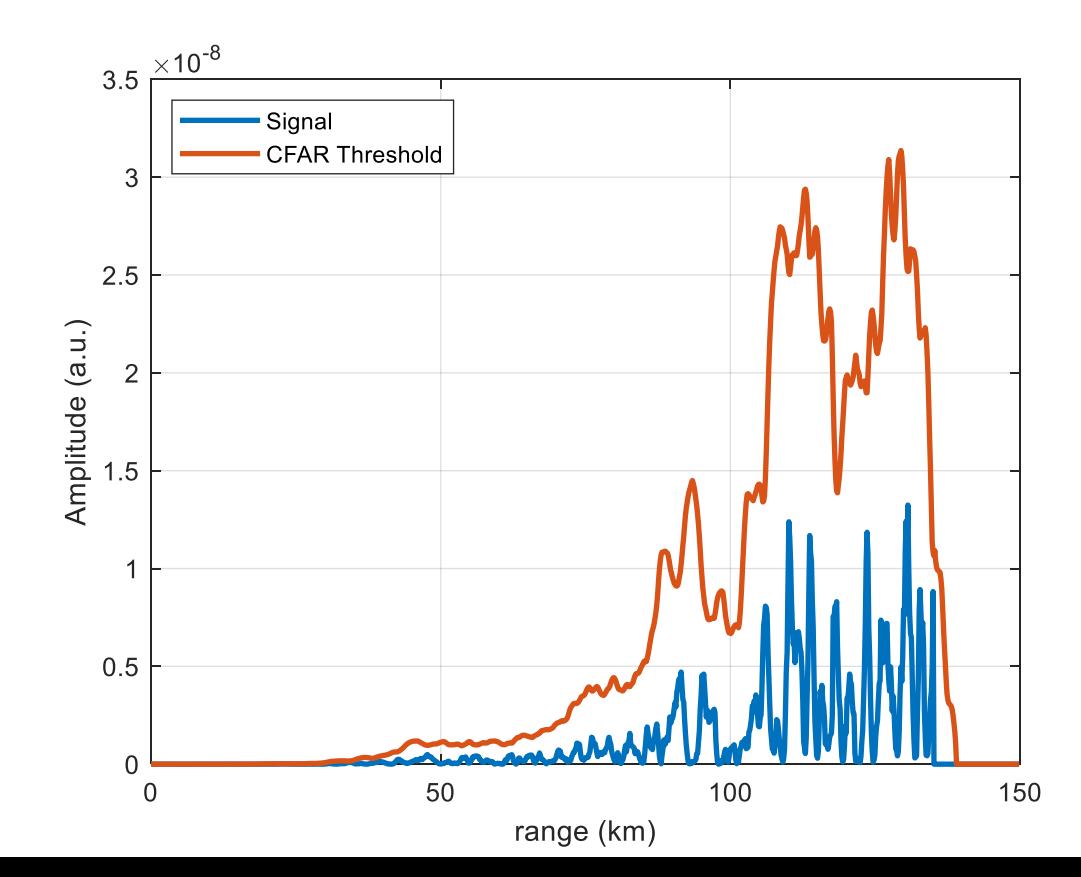

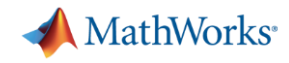

### Total array pattern can be computed from pattern multiplication

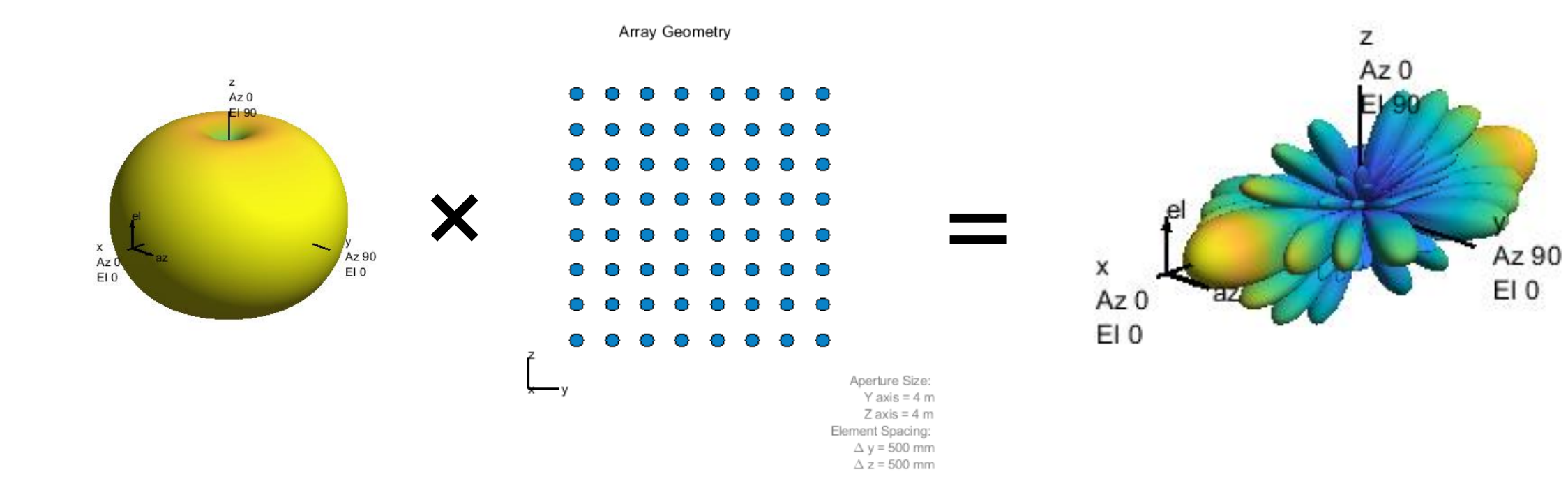

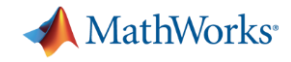

#### There are many parameters needed to model an array

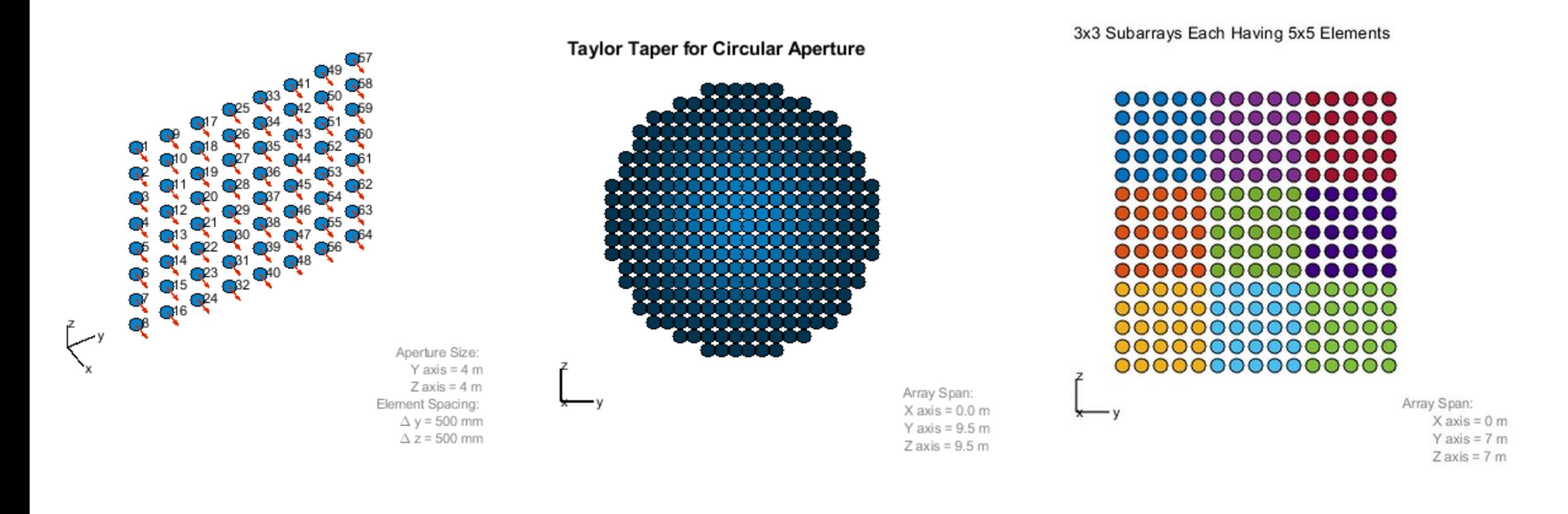

Element position and normal Element taper Subarray architecture

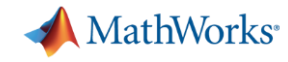

#### There are multiple mathematical patterns to get started with

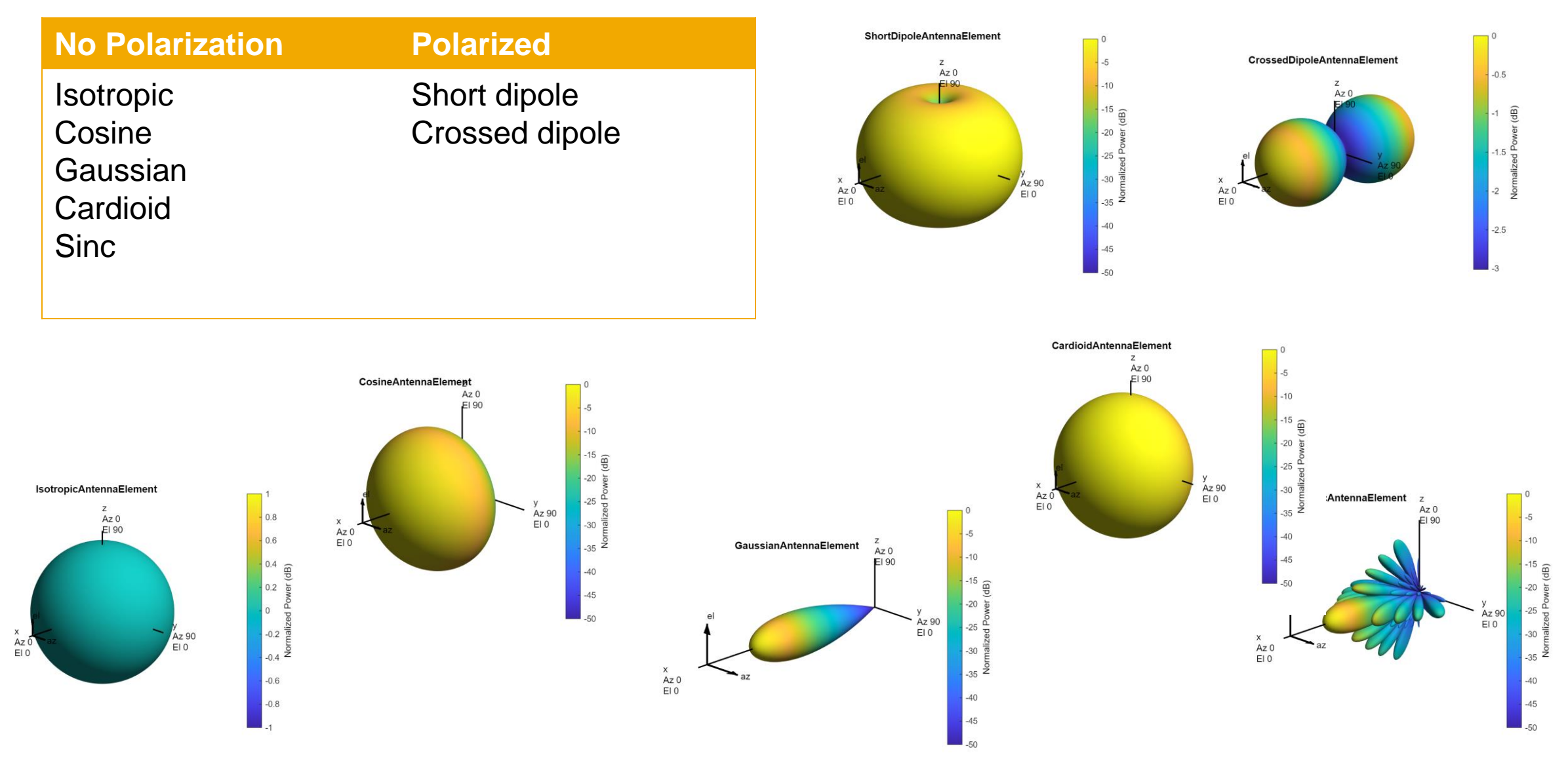

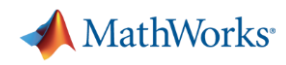

## Antenna Toolbox provides many additional antenna elements

- Dipole and bowtie antennas
- Monopole antennas
- Patch antennas
- **EXEDENT Spiral and loop antennas**
- Slot antennas
- Helix antennas
- Fractal antennas
- Waveguide antennas
- Horn and cone antennas
- Other common antennas
- Backing structures
- **EXEC** Import custom antenna pattern

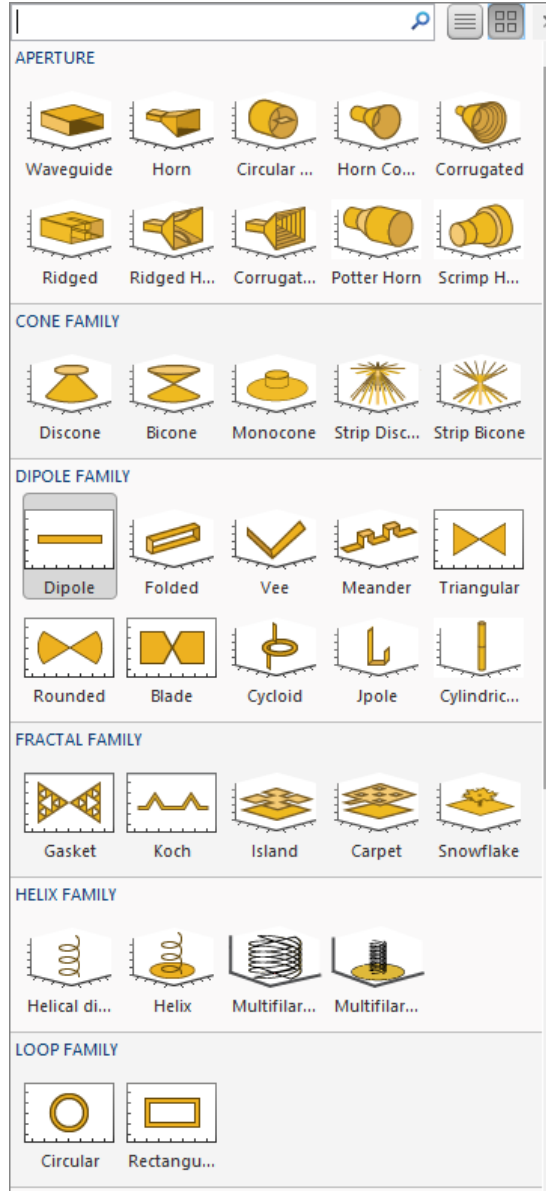

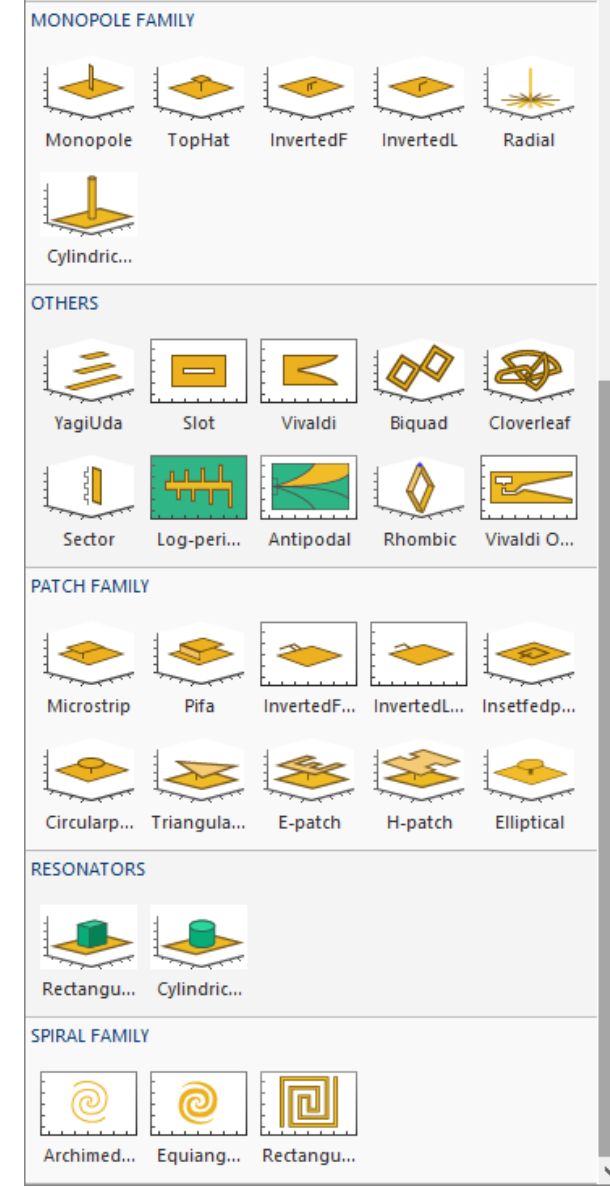

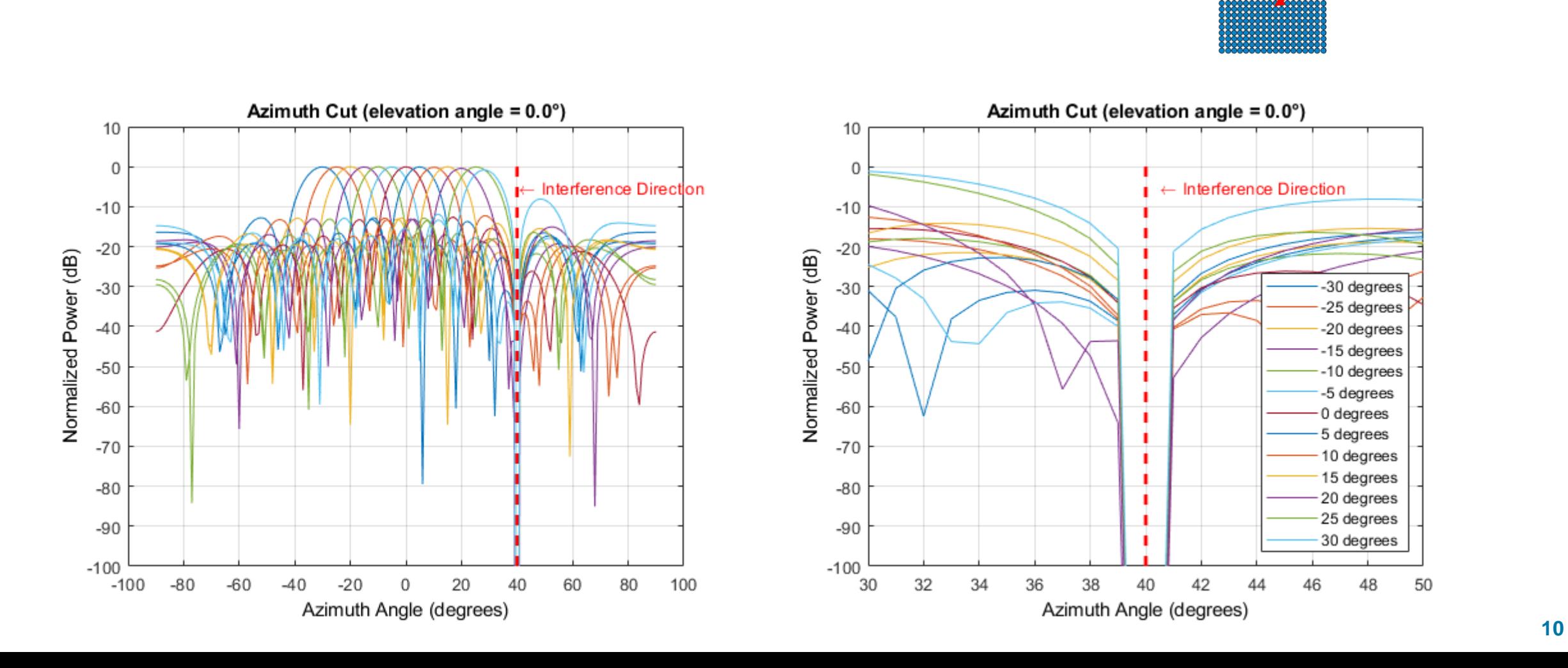

#### Null out the interference with beamforming

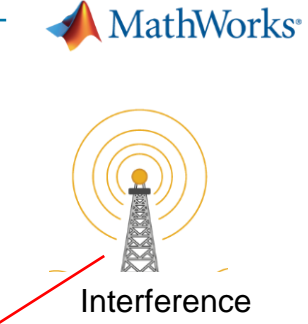

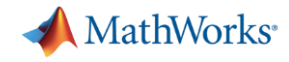

# Reduce the interference by nulling the base station beam pattern toward the radar

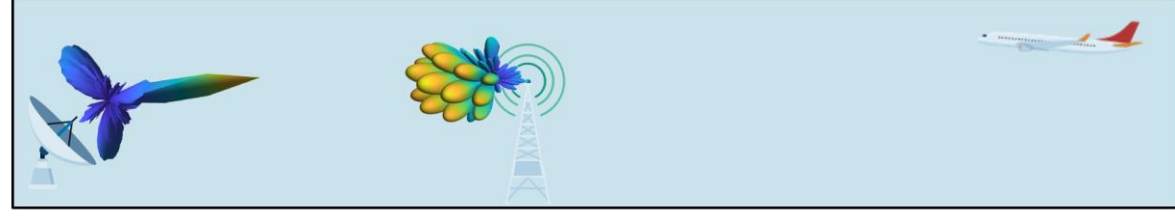

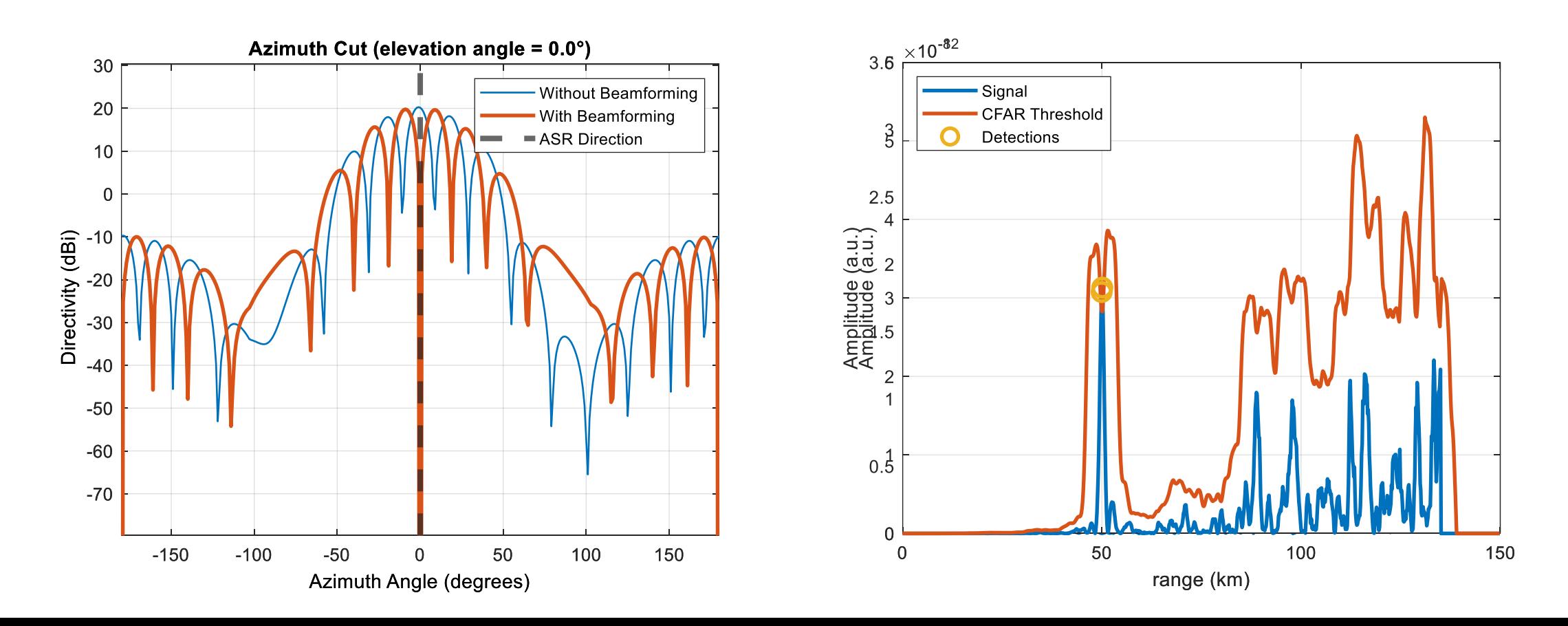

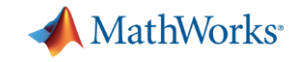

#### Beamformers can be categorized in many ways

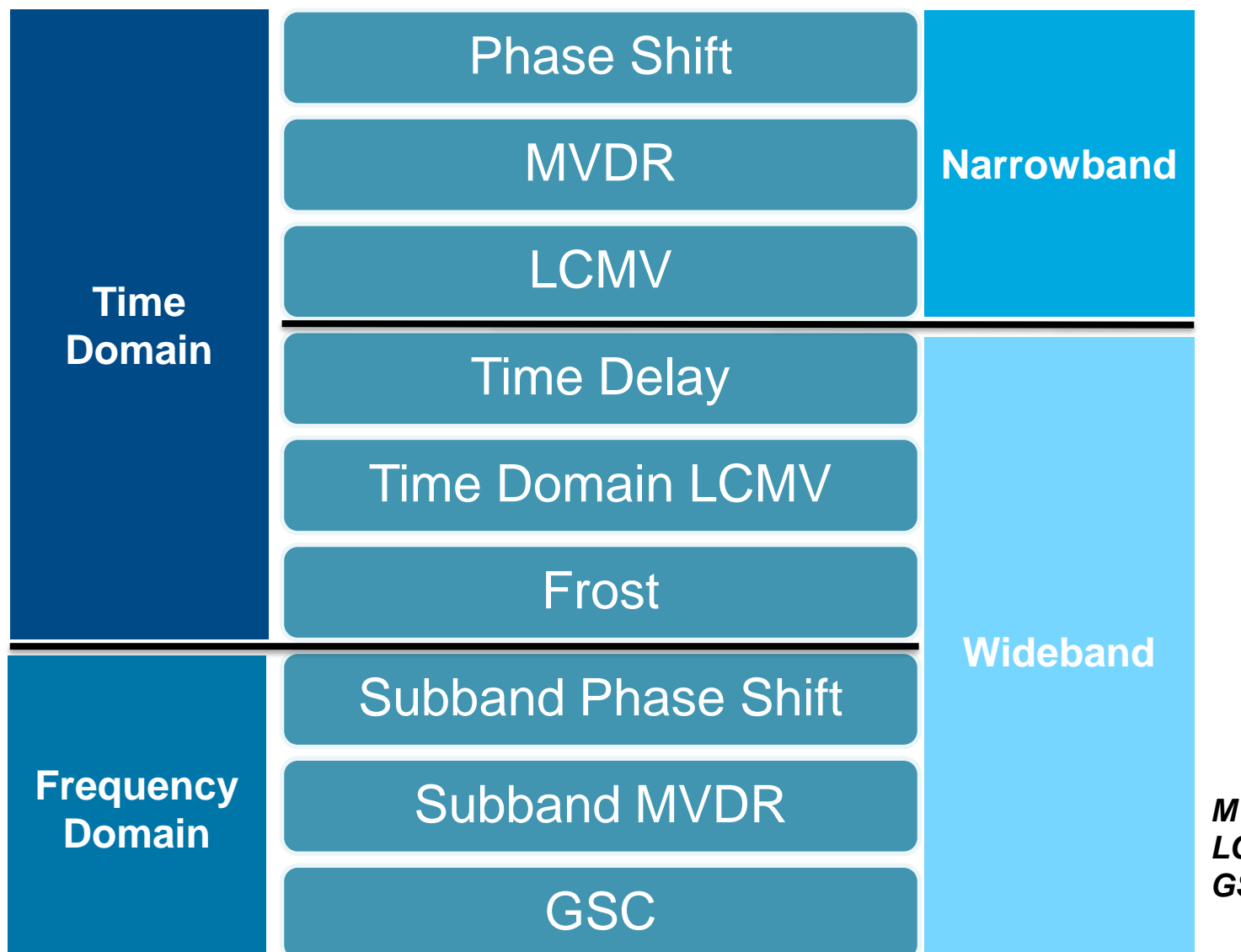

**Data Independent**

**Adaptive**

*MVDR: minimum variance distortionless response LCMV: linear constraint minimum variance GSC: generalized sidelobe canceller*

# There are many beamforming options with phased arrays

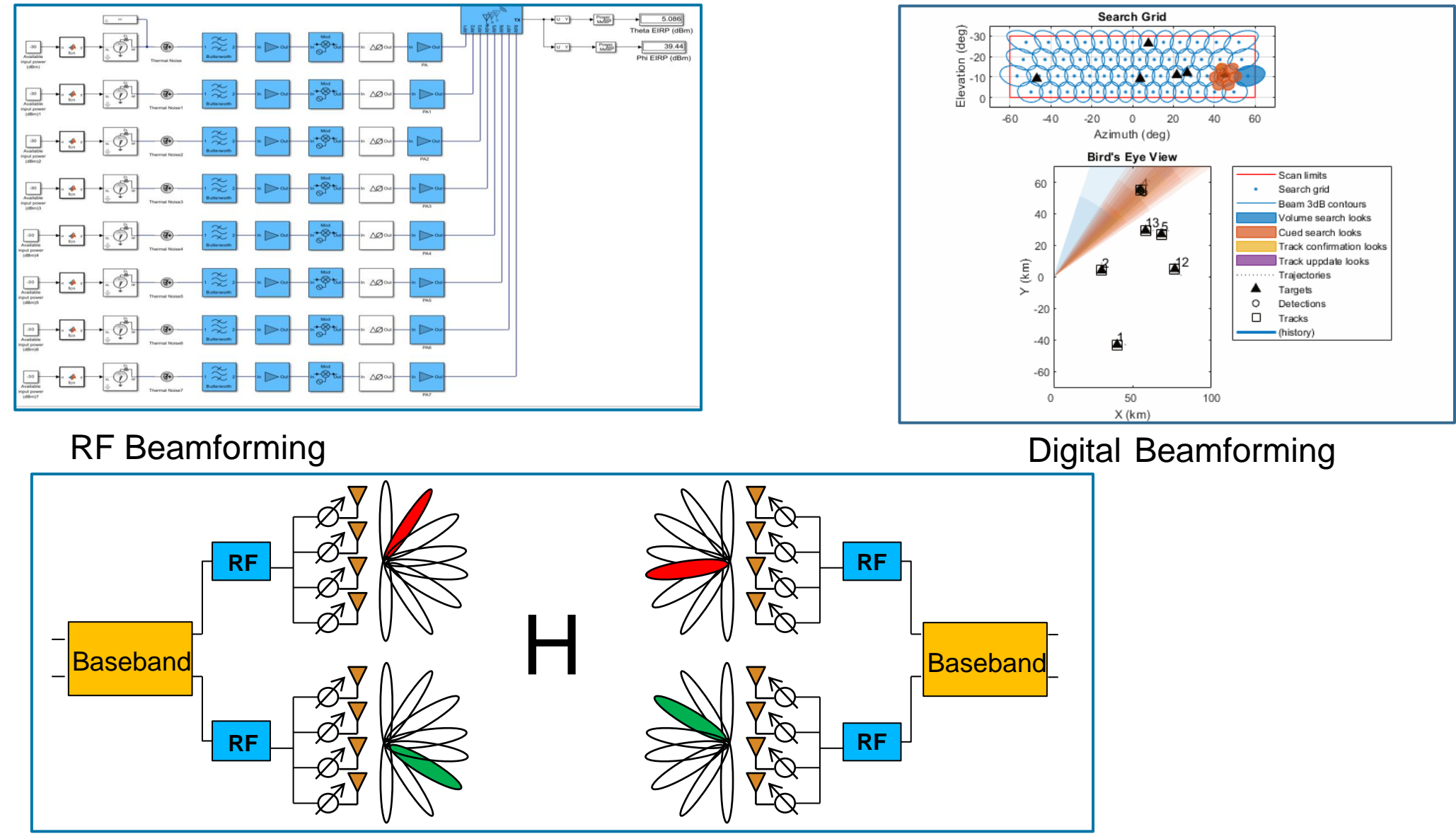

Hybrid Beamforming

**MathWorks** 

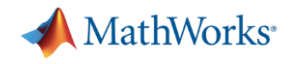

# MMRFIC Implements a 5G Massive MIMO Array with Hybrid Beamforming

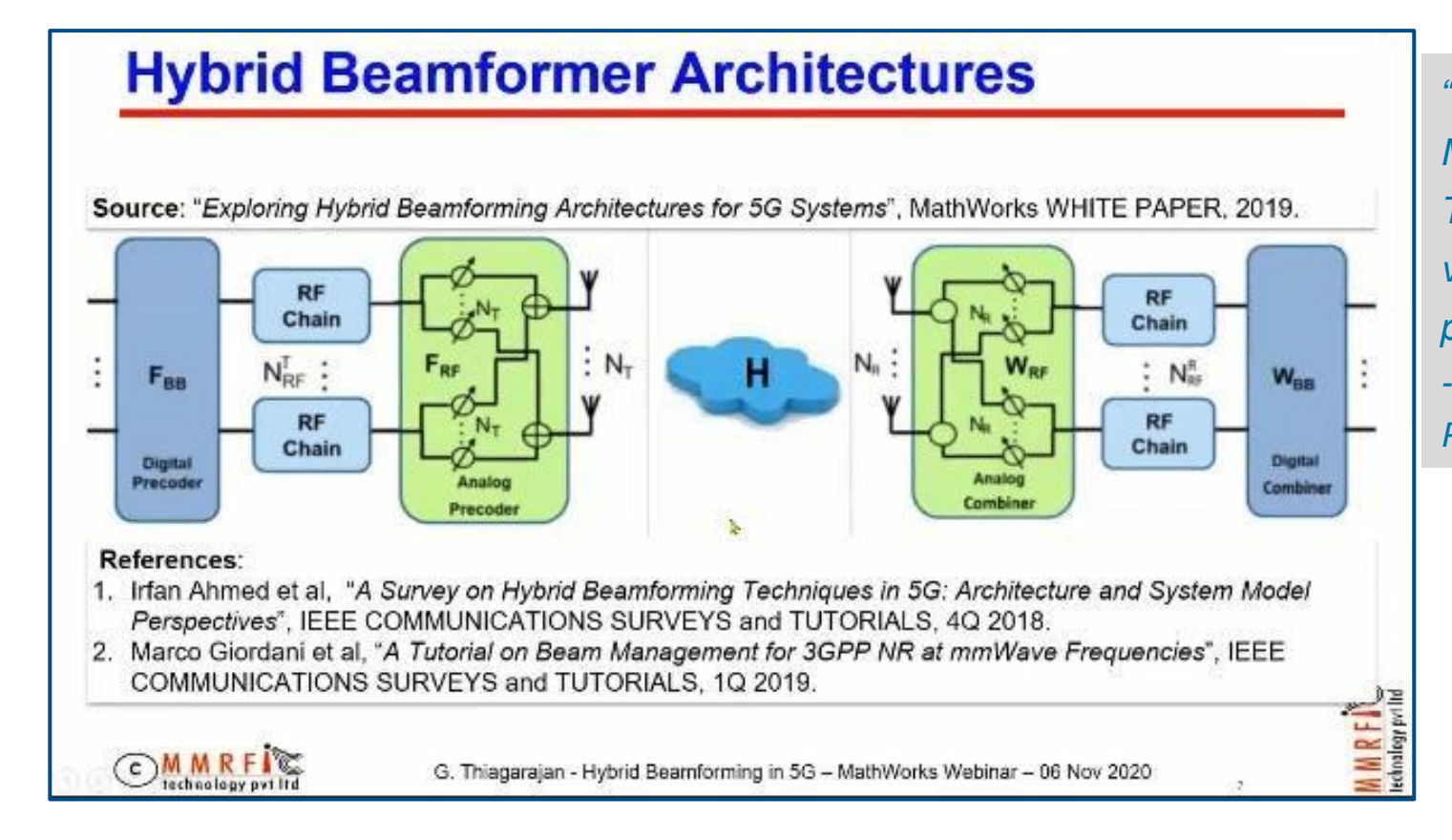

**Hybrid beamforming system structure: transmitter, channel, and receiver.** [Link to case study](https://www.mathworks.com/company/user_stories/case-studies/mmrfic-implements-a-5g-massive-mimo-array-with-hybrid-beamforming.html)

*"Hybrid beamforming system design for 5G massive MIMO arrays using MATLAB, Phased Array System Toolbox, and 5G Toolbox helped us in evaluating various hardware options as well as their performance in realistic 5G scenarios." - Ganesan Thiagarajan, C.T.O., MMRFIC Technology Private Limited, India*

# **Generate HDL for Beamforming Algorithms**

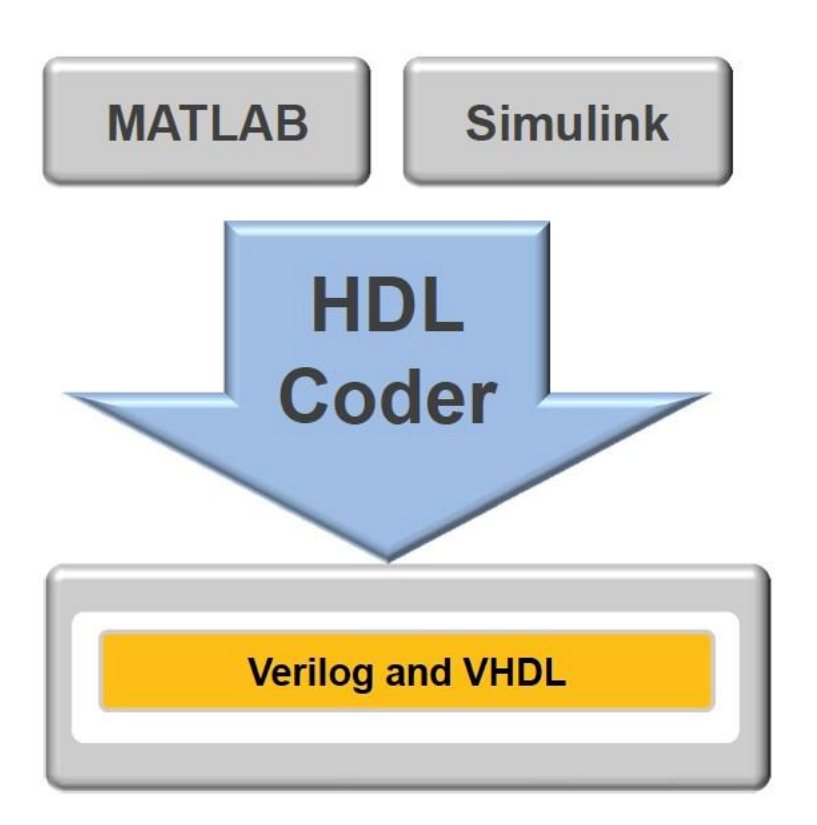

- **HDL Workflow Workflow illustration** 
	- Algorithm modeling
	- HDL code generation
	- Testing and verification

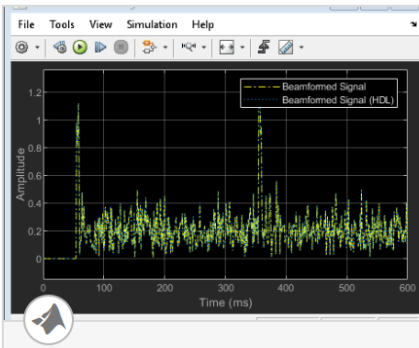

#### **FPGA Based Beamforming** in Simulink: Part 1 -**Algorithm Design**

This tutorial is the first of a two-part series that will guide you through how to develop a beamformer in Simulink suitable for implementation

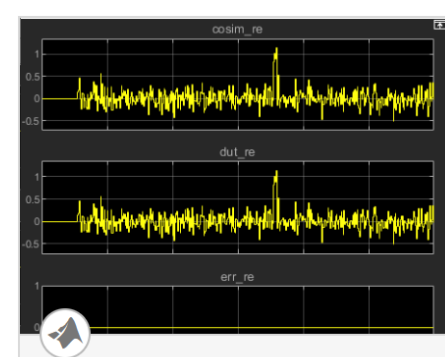

#### **FPGA Based Beamforming** in Simulink: Part 2 - Code **Generation**

This tutorial is the second of a twopart series that will guide you through the steps to setup a Simulink implementation model to

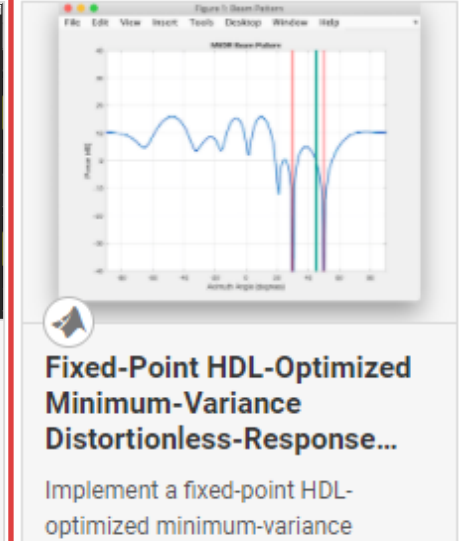

distortionless-response

beamformer.

#### Key Takeaways

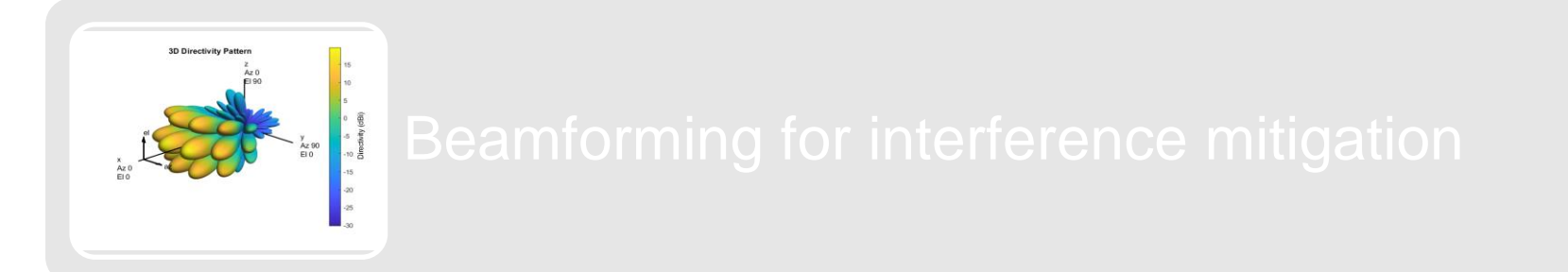

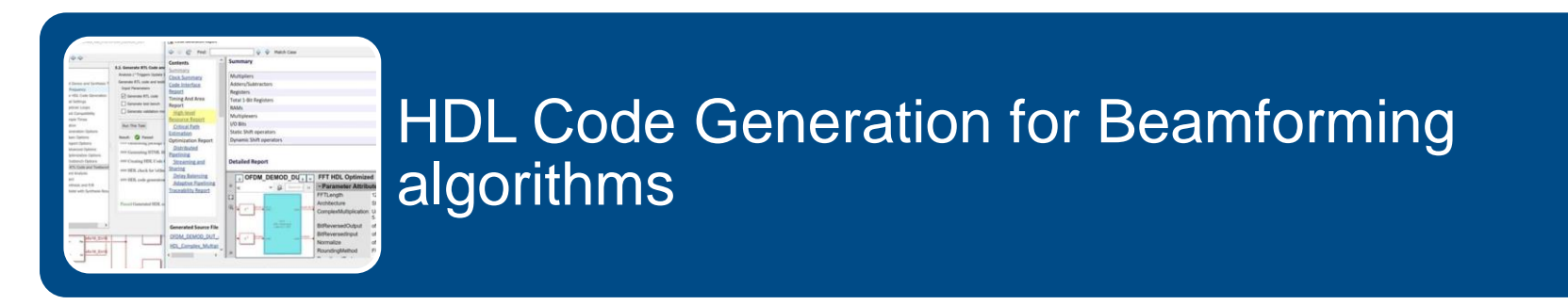

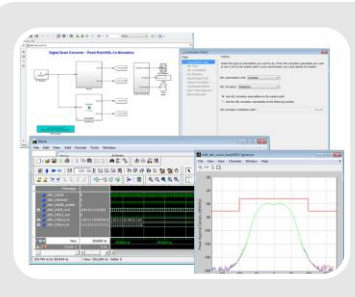

#### Adaptive Beamforming (**M**inimum **V**ariance **D**istortionless **R**esponse!)

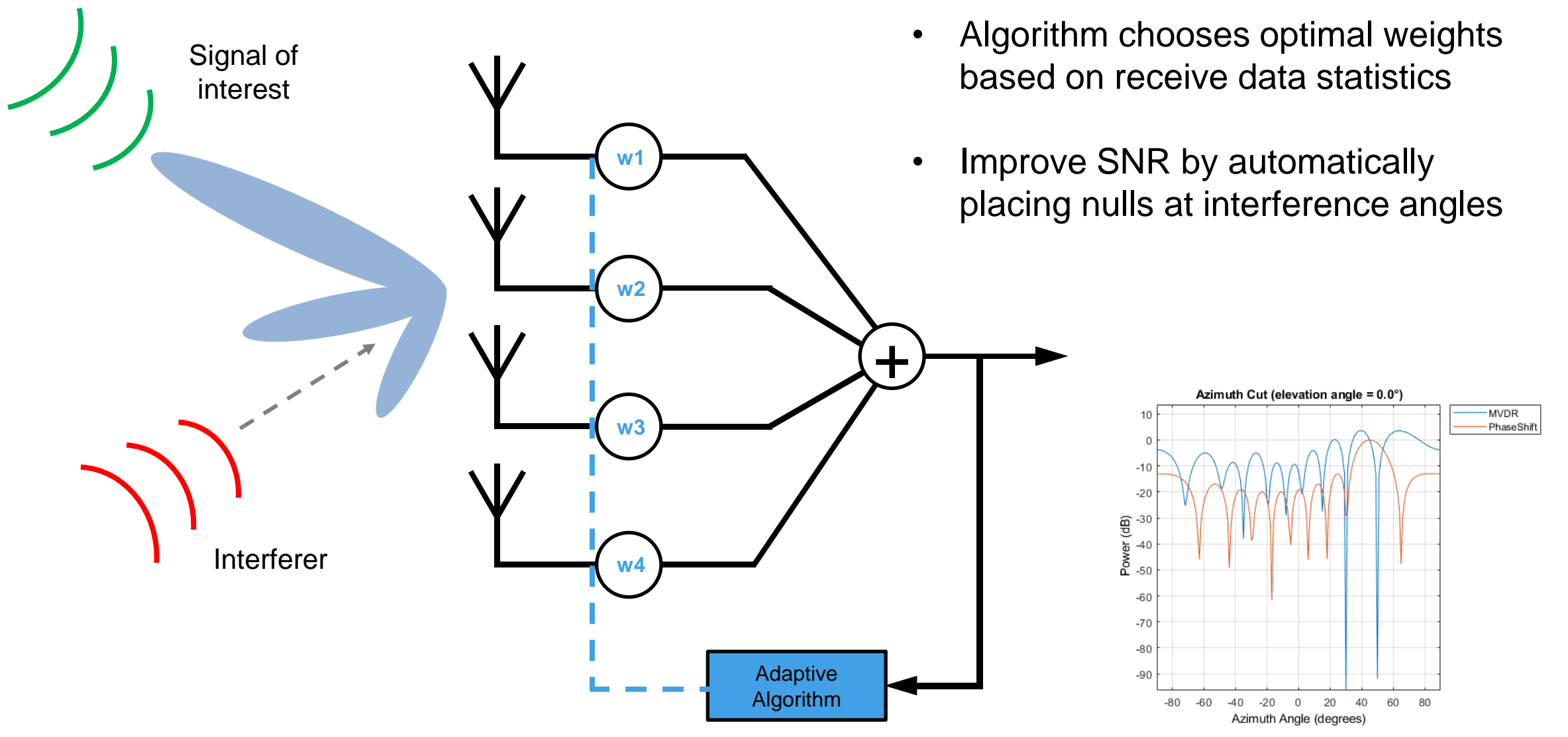

# Beamforming Demonstration

**Test Setup**

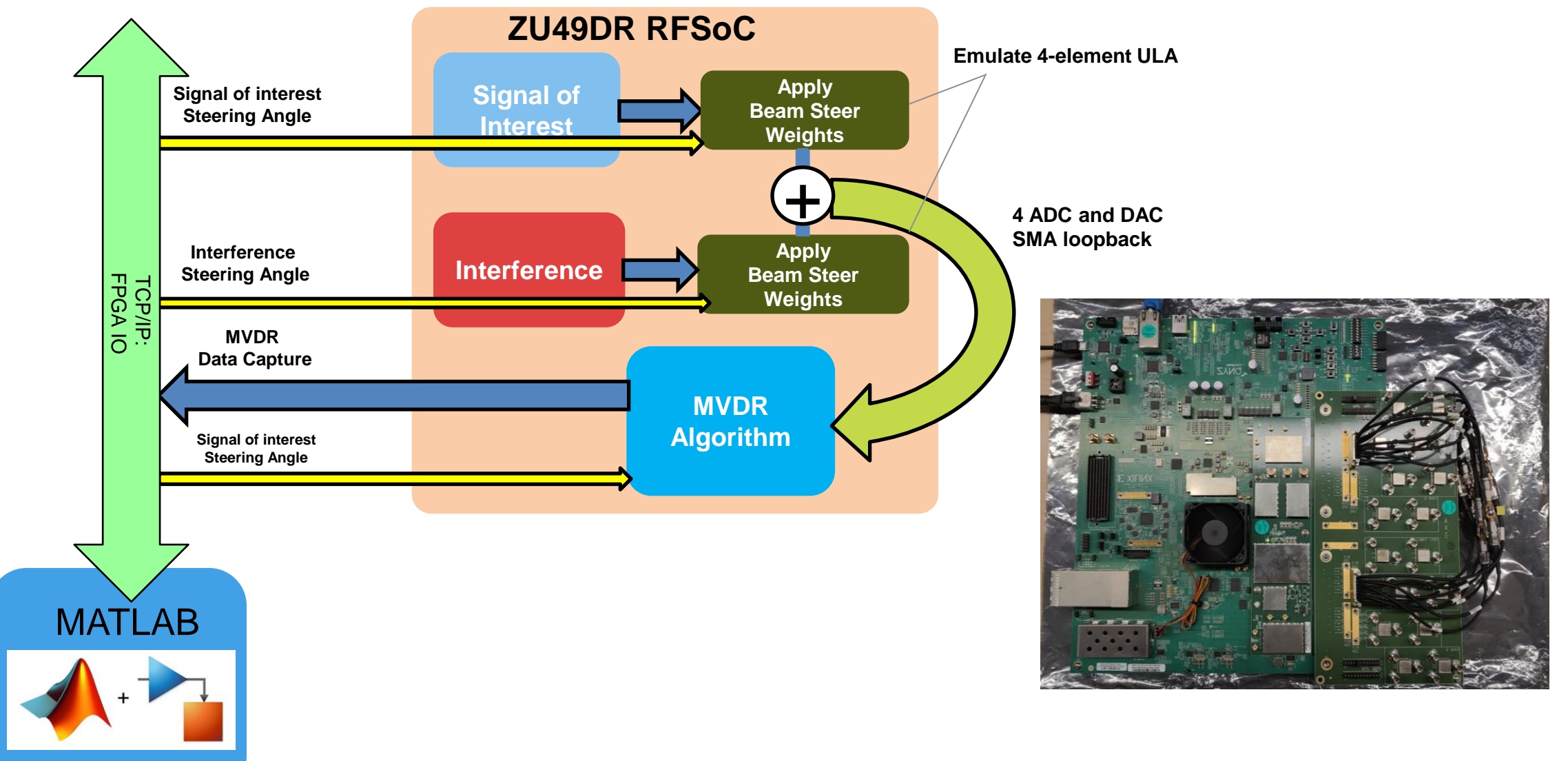

MATLAB R2021a  $\Box$  $\times$ Dev HDL Simuli... 2 IP Default 2, IP Vision 2, IP Comms 自  $F$  $Q$ Search Documentation  $\overline{Q}$  Tom  $\overline{Y}$ HOME **APPS SHORTCUTS PLOTS B** Community New Variable Analyze Code  $\Omega$ E. 圖  $\mathbf{A}$ F <sup>(2)</sup> Preferences Find Files  $\rightarrow$ 口目 Run and Time Request Support Open Variable Add-Ons Help Save Favorites **New** New **New** Open Import Simulink Layout Set Path Compare Workspace D Clear Workspace Learn MATLAB Script Live Script  $\overline{\phantom{a}}$ Data  $\cdot$ Clear Commands  $\overline{\mathbb{A}}$ FILE VARIABLE CODE **RESOURCES SIMULINK** ENVIRONMENT  $\sqrt{2}$  $\Leftrightarrow$   $\blacksquare$ 园 ▶ C: ▶ work ▶ MATLAB ▶ h RFSoC MVDR Demo  $\times$  $\circledast$ Current Folder  $\circledast$ Workspace **Beamforming Response** Name A Git Name A Value  $10r$ Signal of Interest Folder ADC\_DDC\_LO  $-491.5200$  $\Box$ hdl pr 1x1 NumericType adc dt E slprj րարարարարարարարարարարարար  $\begin{array}{c} \begin{array}{c} \text{(dB)} \\ \text{(AB)} \end{array} \end{array}$ ADC\_MixerPhase  $\mathbf{0}$ -90-75-60-45-30-15 0 15 30 45 60 75 90  $\equiv$  CFG File ADC MixingScale  $11'$ RF\_Init.cfg  $-10$ ADCSamplingRate  $1.9661e+03$  $-45$   $\rightarrow$  degrees Class Angle: Pow **BackSubstitutePrototype**  $1x1fi$ RFSoCMVDRDemo.m 翻  $-6$   $\rightarrow$  dB ch bitstream path 'hdl\_prj\vivado\_ip\_prj\viva  $-20$ Gain:  $\sigma$ E Function ChannelDataWidth  $32$ Ħ nalize **□ Script**  $H$ Chld  $\overline{3}$ ū DUT\_setup\_rfsoc.m  $\circ$  $-30$ coeff dt 1x1 NumericType gs\_TxSteering\_RxMVDR\_4x4\_HDL\_IQ ...  $\circ$ **Interfering Signal** Norr ConverterSampleRate  $1.9661e+09$ model init.m  $\bullet$ 1x1 NumericType covmat dt  $-40$ program board.m ٠ covMatDelay  $6<sup>1</sup>$ setup\_rfsoc.m m 491.5200 DAC\_DDC\_LO App DAC\_MixerPhase  $\Omega$  $-90$  $-75$  $-60$  $-45$  $-30$  $-15$  $\mathbf{0}$ 15 30 45 60 75 90 RFSoC\_MVDR\_Demo.mlap 国  $17 \div$  degrees **h** DAC MixingScale  $1^{\circ}$ Angle: **Simulink Model** Azimuth Angle (degrees) DACSamplingRate  $1.9661e+03$ TxSteering RxMVDR 4x4 HDL IQ.slx  $0 \div dB$ التا ا Gain: DataSampleRate 245760000 **Simulink Cache** DDC DUC LO 491.5200 <del>րագացմարտարական բացացացական</del> TxSteering\_RxMVDR\_4x4\_HDL\_IQ.slxc  $-75$   $-60$   $-45$   $-30$  $-15$ 75 DecimationFactor  $\overline{8}$  $-90$  $\overline{0}$ 15 30 45 60 90 Text Document DeciminterpFactor  $\mathbf{R}$  $-45$   $\div$  degrees Steering Angle: RFTool\_Log.txt h devicetree 'devicetree.dtb' EventMode 'Immediate' 491520000 **Beamformed Received Signal** Constellation  $+$  fc 100  $1.5$ FineMixMode  $75$  $\mathbb{Z}$ FPGACIkRate 245760000 50 FPGAClockRate 245,7600 frameTime 1.6667e-05 25  $0.5$ **E** hRDParams 1x1 struct input dt 1x1 NumericType Am  $\frac{m}{D}$  $-25$ InterpolationFactor 8  $\Omega$ ture  $-50$ ch IPAddr '192.168.1.101'  $\frac{12}{8} - 0.5$ lambda 0.6099  $\mathcal{L}(\mathcal{C})$  . matrix divbacksub dt 1x1 NumericType  $-100$  $\vec{c}$ **H** matrix Div Delay 296  $-125$  $-1$ matrix divin\_dt 1x1 NumericType RFSoC\_MVDR\_Demo.mlapp (App)  $\checkmark$  $-150$ 1x1 NumericType matrix divout dt -122.88 -95.582 -68.284 -40.987 -13.689 13.609 40.907 68.204 95.502 122.8  $-1.5$ 1x1 NumericType movavq\_accum\_dt Frequency (MHz)  $-1.5$  $-0.5$  $\mathbb O$  $0.5$ 1.5  $-1$  $1$  $12$ movavg\_bitgrowth In-Phase Amplitude movavg\_bitshift  $6$ movavg\_out\_dt 1x1 NumericType movAvgDelay  $\overline{2}$ mvdrPipelineDelay 354 No details available NCO\_bits  $14$ NCO default freq 10000000 666 NCO\_default\_inc

**19**

50

 $\overline{4}$ 

normResponseDelay numArrayElements

 $\left| \right|$ 

# Live Demo available at our Technology Showcase booth

#### **Implementing Adaptive Beamformer on RFSoC**

- RFSoC Adaptive Beamformer with 4 channels
- Places nulls in interference locations and maximizes beam pattern for steering direction
- Interactively steer angles for interference and beam pattern at run time

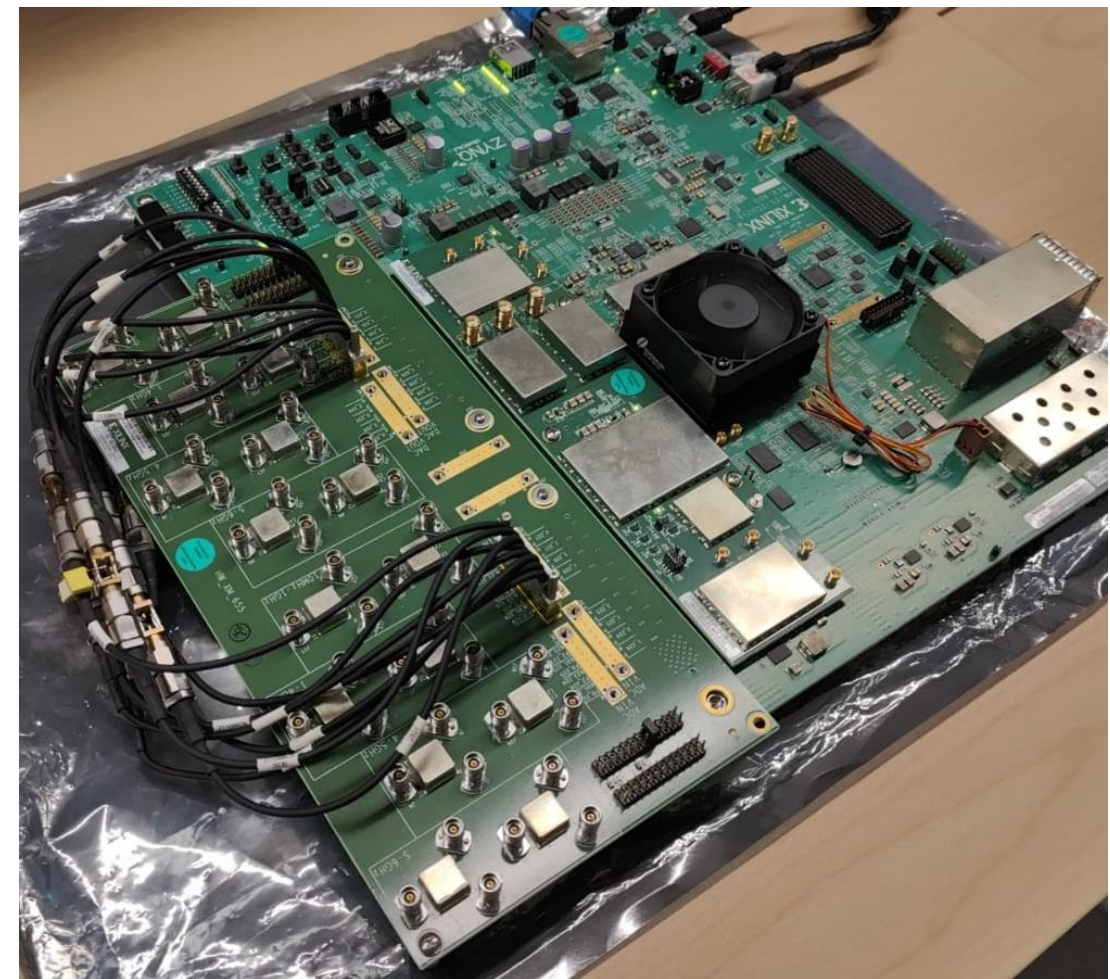

## Beamforming… Glance into Theory!

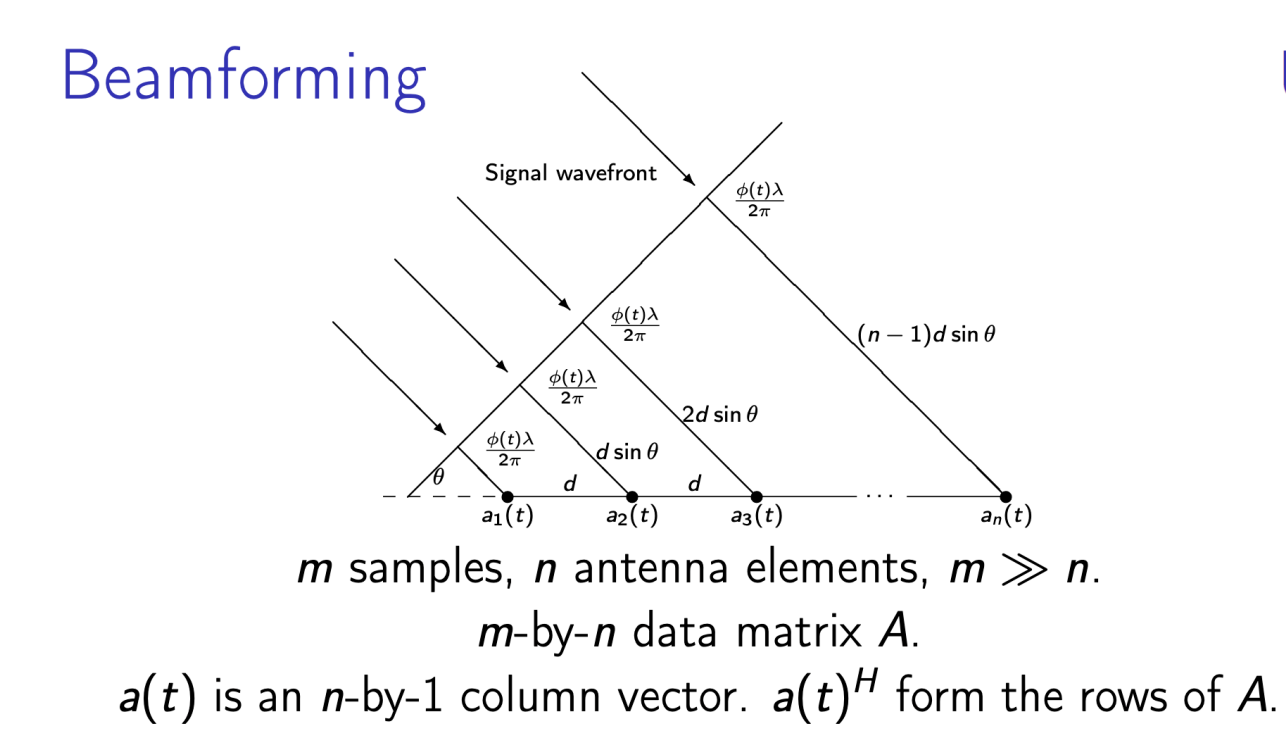

### Unified notation

- A is the  $m$ -by-n data matrix
- $\bullet$  m  $\gg$  n
- $A<sup>H</sup>A$  is the *n*-by-*n* estimate of the covariance matrix

 $\begin{cases}\n\frac{1}{e^{(2\pi d/\lambda)\sin(\theta)i}} \\
e^{2(2\pi d/\lambda)\sin(\theta)i} \\
\vdots \\
e^{(n-1)(2\pi d/\lambda)\sin(\theta)i}\n\end{cases}$  $\bullet \; b =$ is the steering vector

# MVDR Beamformer Solution Steps in MATLAB

**1) Form Covariance Matrix**  $A^HA$ 

$$
A^{\prime *}A
$$

 $W = X/(b' * x);$ 

- **2) Compute Weight Vector, Solve for 'x'**  $(A^H A)x = b$ 
	- $x = (A' * A) \backslash b;$
- **3) Normalize Response**

$$
w=\frac{x}{b^Hx}
$$

**4) Form Output Beam**

$$
y = w^H a(t) \qquad \qquad y = w^T * a
$$

# How to Go from MATLAB Algorithm to HDL Implementation?

% form covariance matrix  $Exc = X.'*conj(X);$ 

% compute weight vector  $wp = Ecx \succeq sv;$ 

% normalize response  $w = wp/(sv'*wp);$ 

% form output beam  $Y = X^*$ conj $(w)$ ;

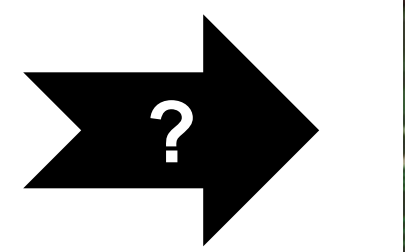

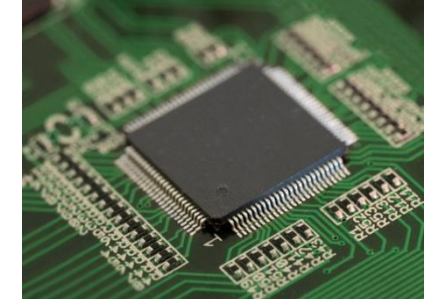

# FPGA Implementation Challenges

- Fixed-Point Math
- Performance vs Area tradeoffs
- Data Rate vs Clock Rate
- **Project Timeline**

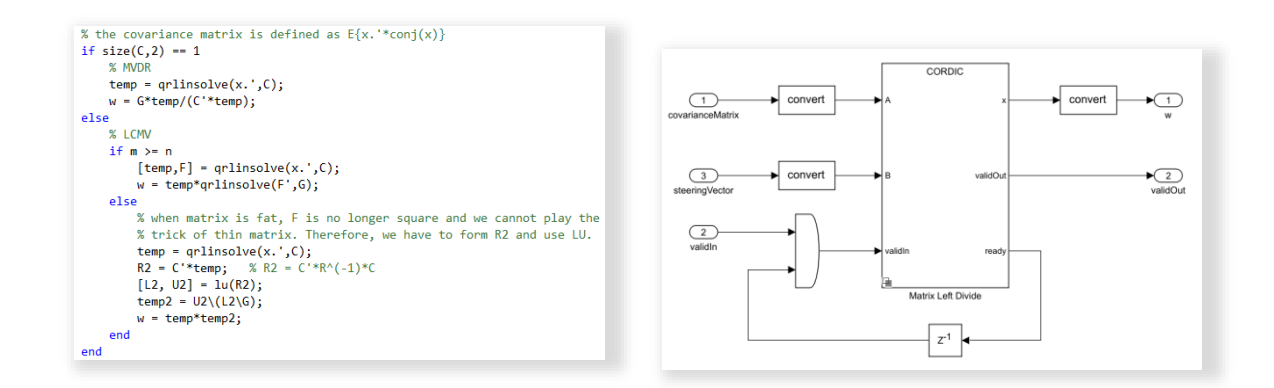

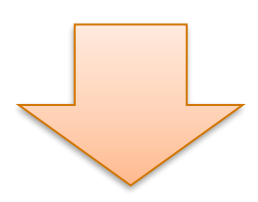

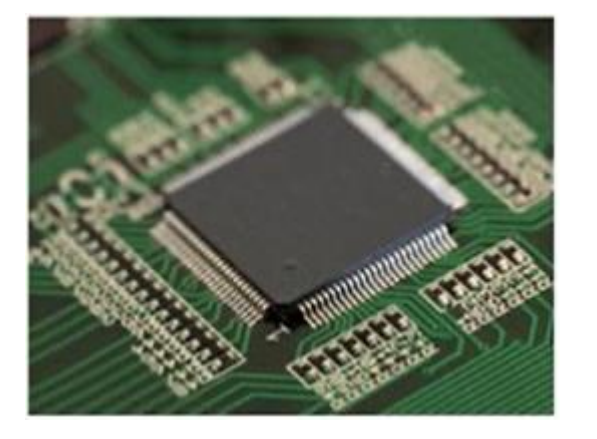

# HDL Implementation Workflow

referenc

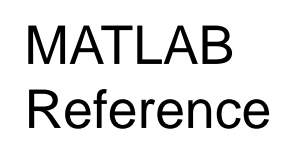

**Hardware Architecture** 

Fixed-point Implementation

HDL Code Generation and Optimization

HDL Verification and Targeting

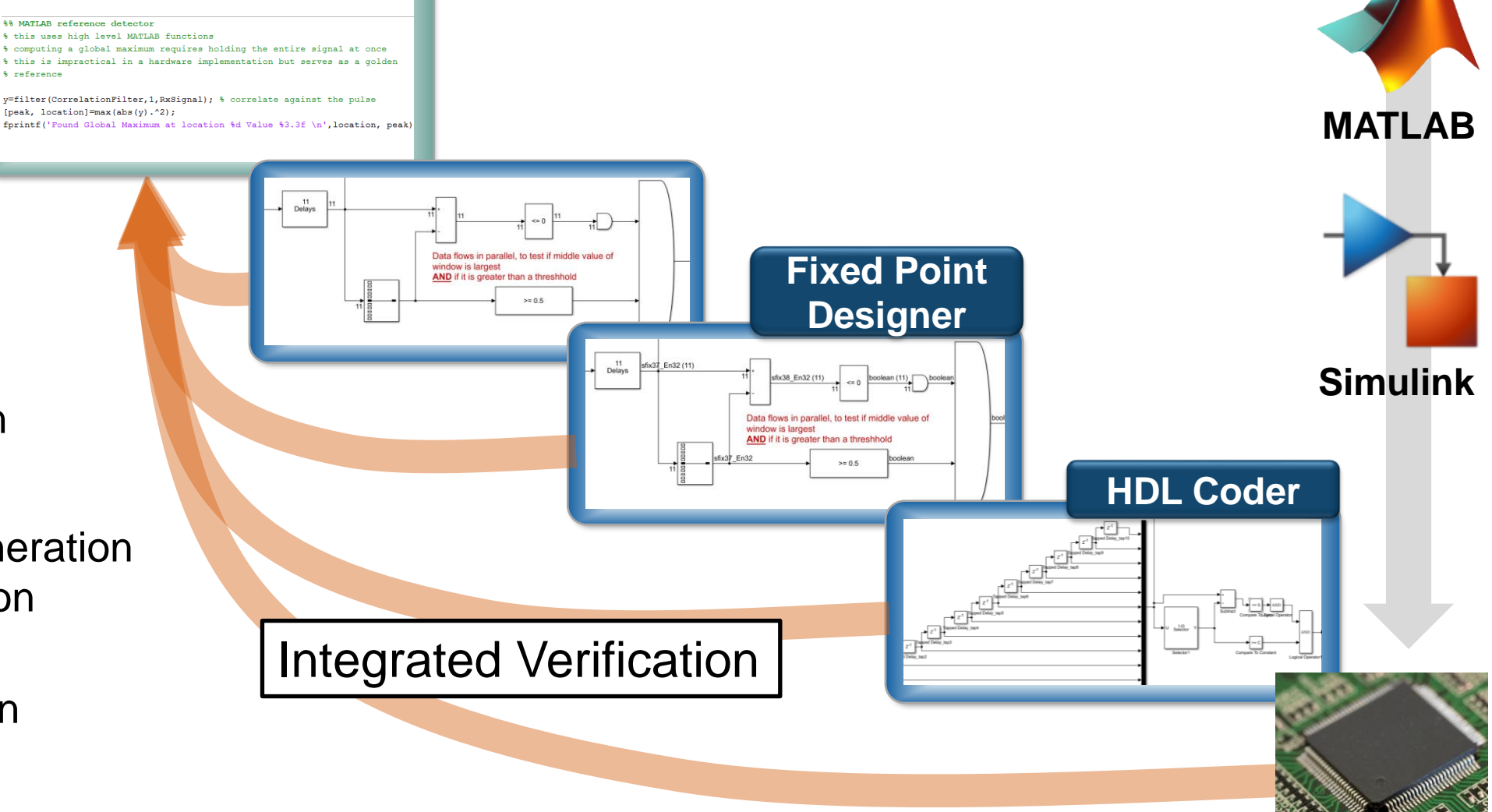

### MATLAB MVDR reference code

function  $Y = m \nu dr_b$  beamform(X, sv)

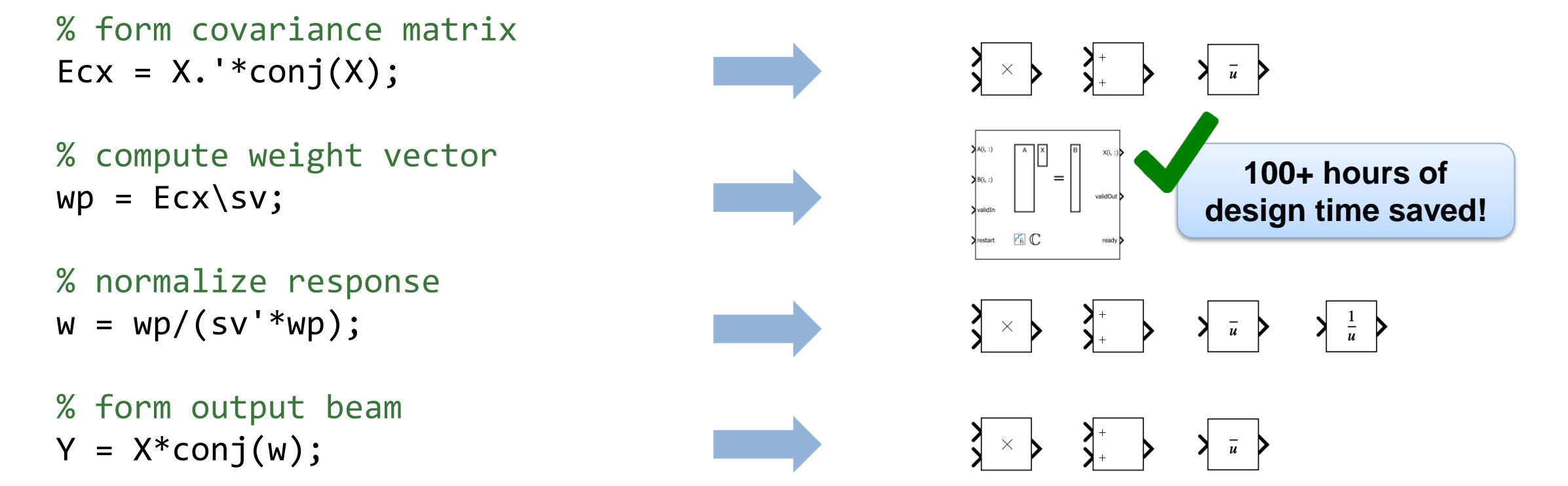

#### end

### HDL Implementation of MVDR Beamforming

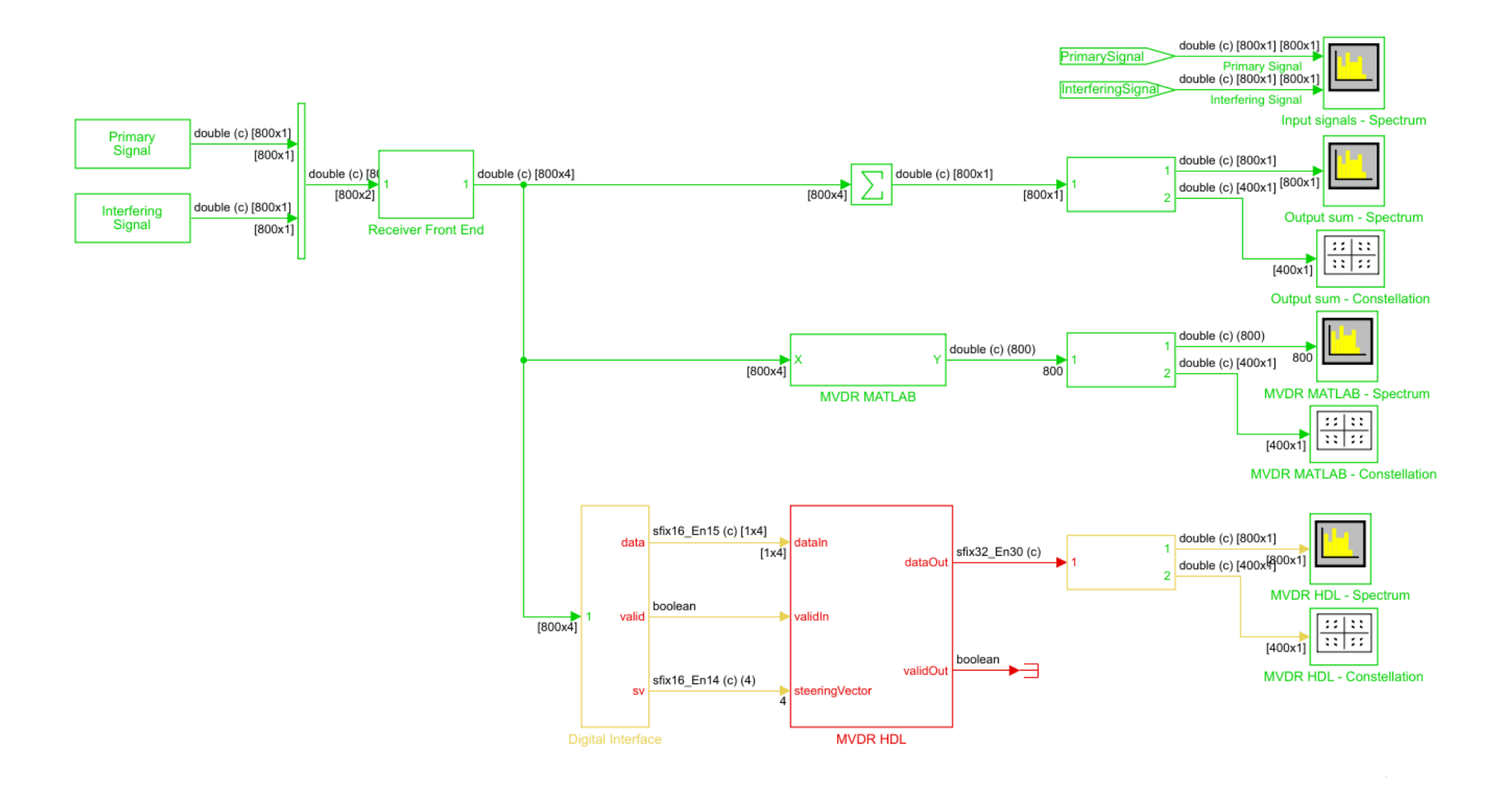

MVDR\_example\_hdl\_4x4\_partial\_systolic - Simulink  $\overline{\phantom{0}}$  $\Box$  $\times$  $P - Q - Q$ SIMULATION **DEBUG MODELING FORMAT APPS CEL**  $\frac{1}{\sqrt{2}}$   $\frac{1}{\sqrt{2}}$  Open  $\sqrt{2}$ Stop Time stoptime 噩 図  $\widehat{\bullet}$ 马 冨  $\mathbb{D}$  $\triangleright$  $\left( \begin{matrix} \blacksquare \end{matrix} \right)$ **同** Save  $\blacktriangleright$  Normal New Log Add Signal Data Logic Library Step Rur Step Stop Signals Viewer Table Inspector Analyzer  $Print$   $\rightarrow$  $\bullet$ Browser Fast Restart Back - $\cdot$ Forward FILE LIBRARY PREPARE SIMULATE REVIEW RESULTS  $\frac{1}{2}$ ← → MVDR example hdl 4x4 partial systolic  $\hspace{.1cm} \textcircled{\scriptsize{1}}$ MVDR\_example\_hdl\_4x4\_partial\_systolic  $\overline{\phantom{a}}$  $\mathbb{Q}$ double (c) [800x1] [800x1] PrimarySignal  $\triangledown$  $\begin{array}{c}\n\frac{1}{2} \\
\frac{1}{2} \\
\frac{1}{2}\n\end{array}$ Primary Signal<br>double (c) [800x1] [800x1] InterferingSignaL **Interfering Signal**  $\begin{array}{c} \hline \text{A} \equiv \\ \hline \text{C} \end{array}$ Input signals - Spectrum double (c) [800x1] Primary Signal  $[800x1]$ double (c) [800x1] double (c) [8 double (c) [800x4]  $\overline{ }$ double (c) [800x1] double (c) [400x1] [800x1]  $[800x2]$  $[800x1]$  $[800x4]$  $\overline{2}$ double (c) [800x1] Interfering Output sum - Spectrum Signal  $[800x1]$ **Receiver Front End**  $\frac{1}{2}$  $\sqrt{3}$  $[400x1]$ Output sum - Constellation double (c) (800) double (c) (800) 800 double (c) [400x1]  $800$  $[800x4]$  $\overline{2}$ **MVDR MATLAB - Spectrum MVDR MATLAB**  $\frac{1}{2}$ **Ra** B  $[400x1]$ **MVDR MATLAB - Constellation** sfix16\_En15 (c) [1x4] double (c) [800x1] dataIn data  $1\Box$ sfix32\_En30 (c)  $[1x4]$  $2\frac{1}{2}$  double (c)  $[400x^{13}_{1}]^{00x^{1}}$ dataOut **MVDR HDL - Spectrum** boolean valid validIn  $\boxed{11}$  $[800x4]$  $\sqrt{3}$  $[400x1]$ boolean ▸∃ validOut **MVDR HDL - Constellation** sfix16\_En14 (c) (4) steeringVector **SV MVDR HDL Digital Interface** 

 $\overline{\mathbf{b}}$ Ready

## HDL Implementation of MVDR Beamforming

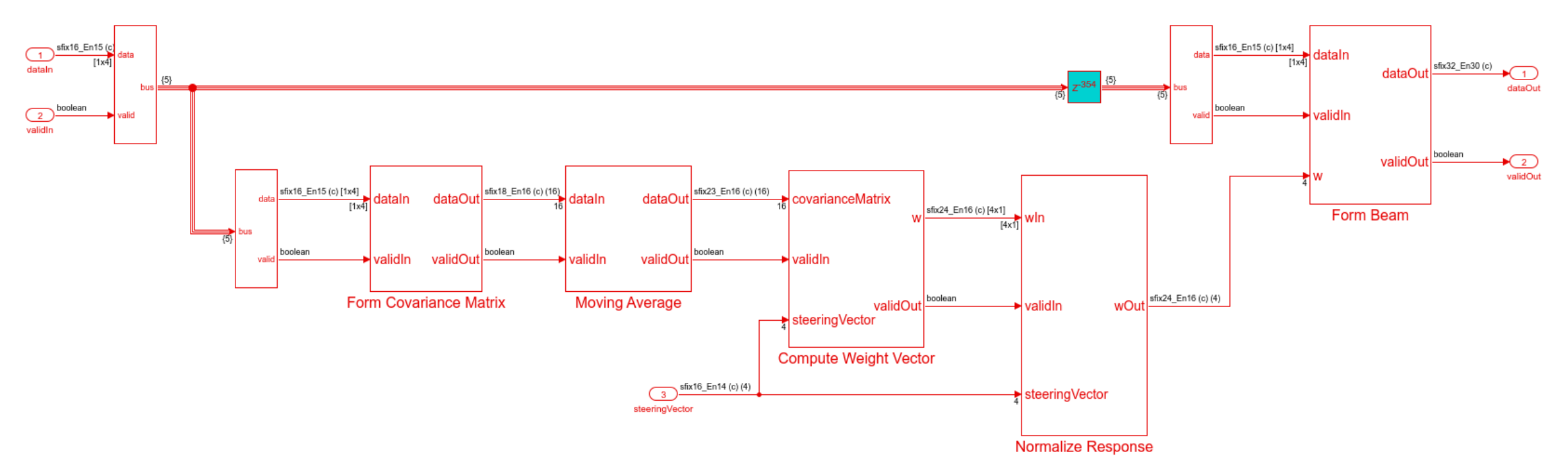

#### **Fixed-Point Conversion using Fixed-Point Tool:**

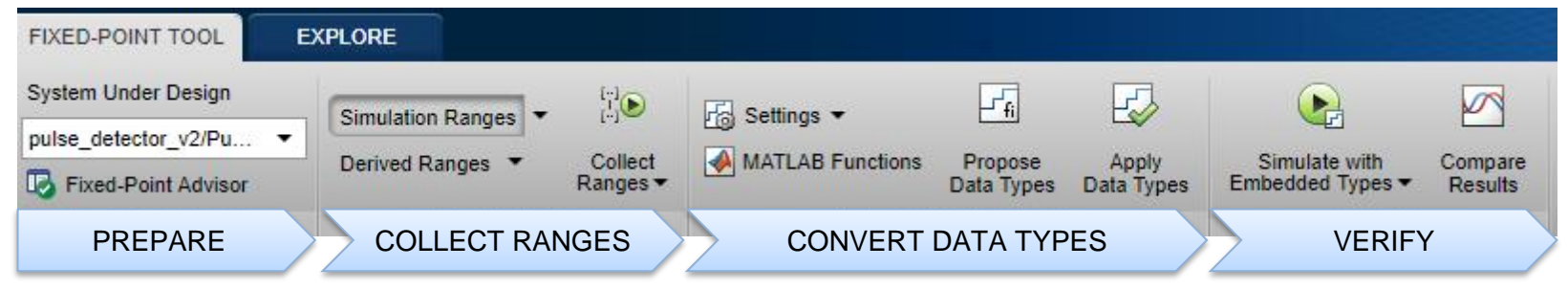

**MATLAB EXPO** 

#### Form Covariance Matrix

- For Each subsystem
	- Process elements independently
	- Concatenate results into outputs

% form covariance matrix  $Ex = X.$ '\*conj $(X);$ 

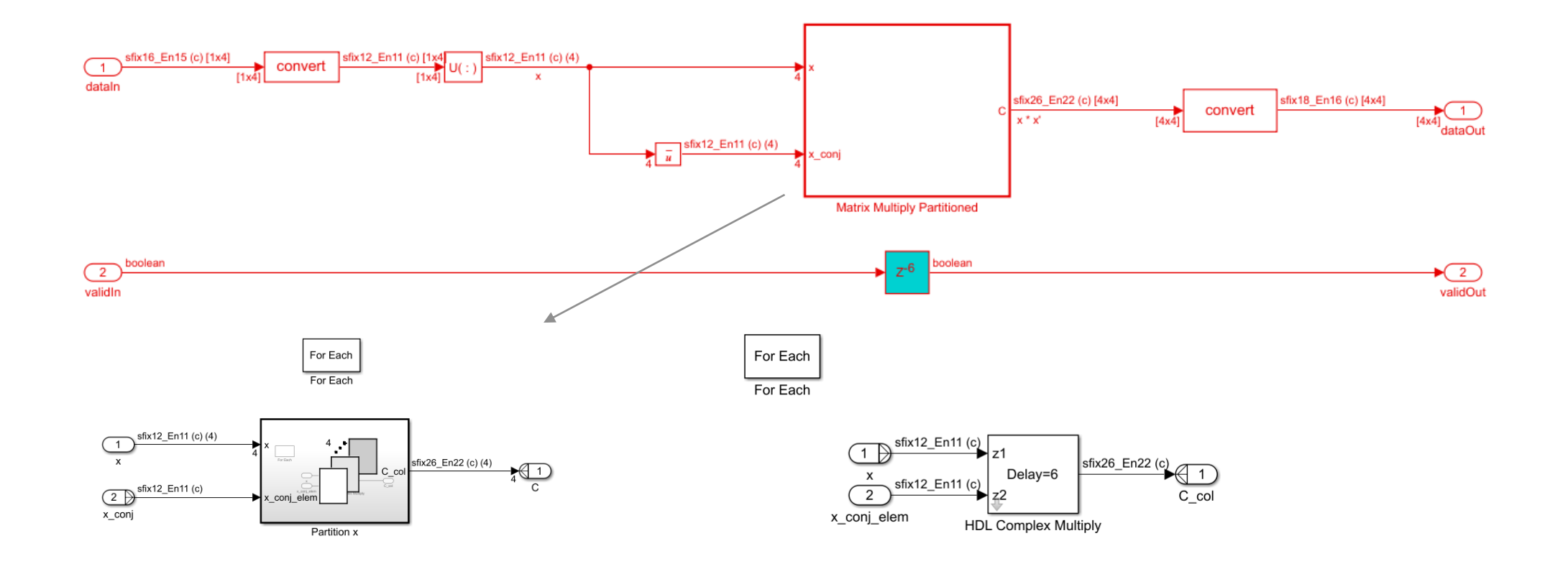

### Moving Average

▪ Use HDL Implementation properties to map large delays to Block RAM

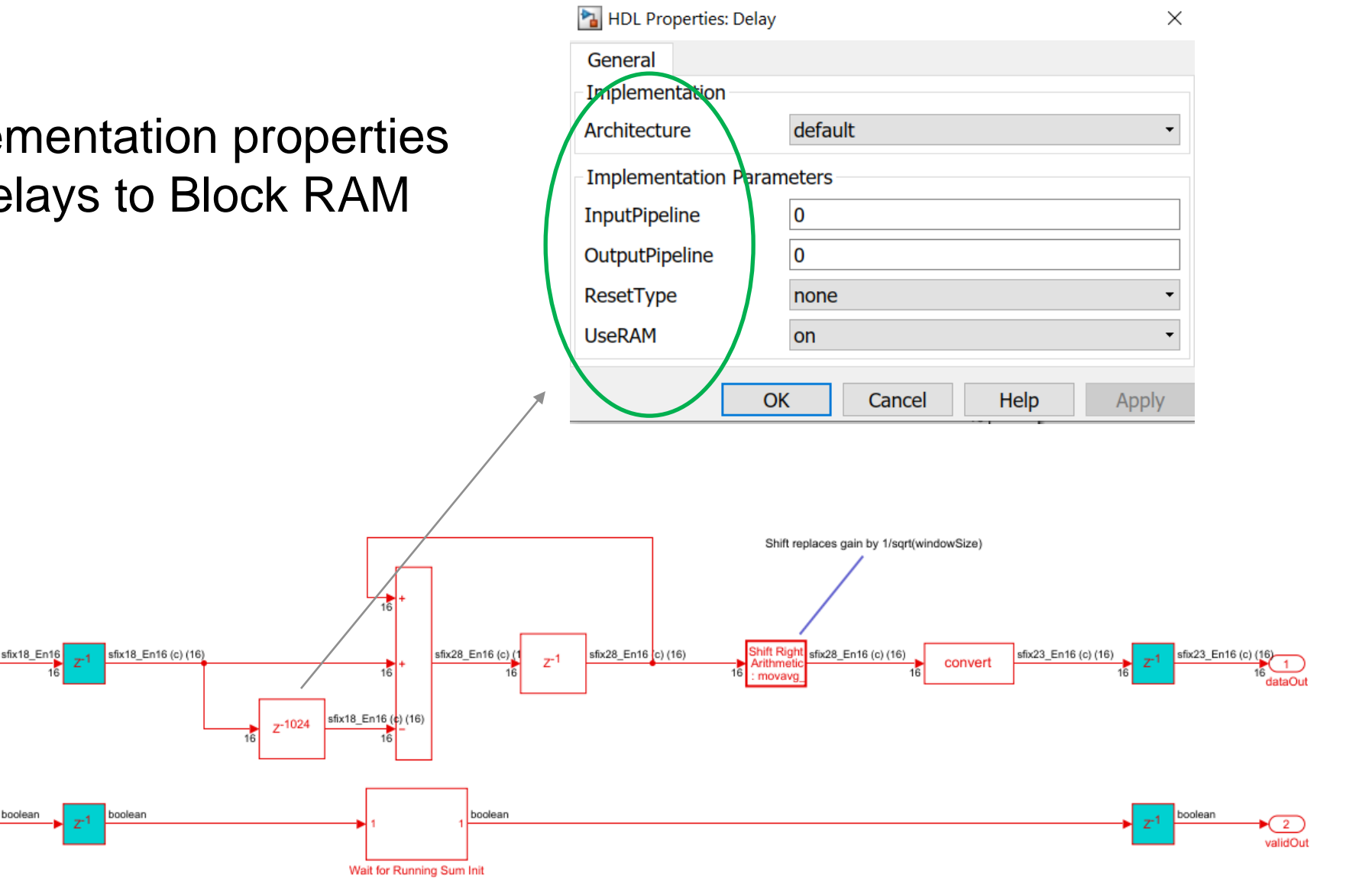

#### Compute Weight Vector

▪ Use Complex Matrix Solve block from Fixed-Point Matrix Linear Algebra Library **8 %** compute weight vector

 $wp = Ecx \succeq sv;$ 

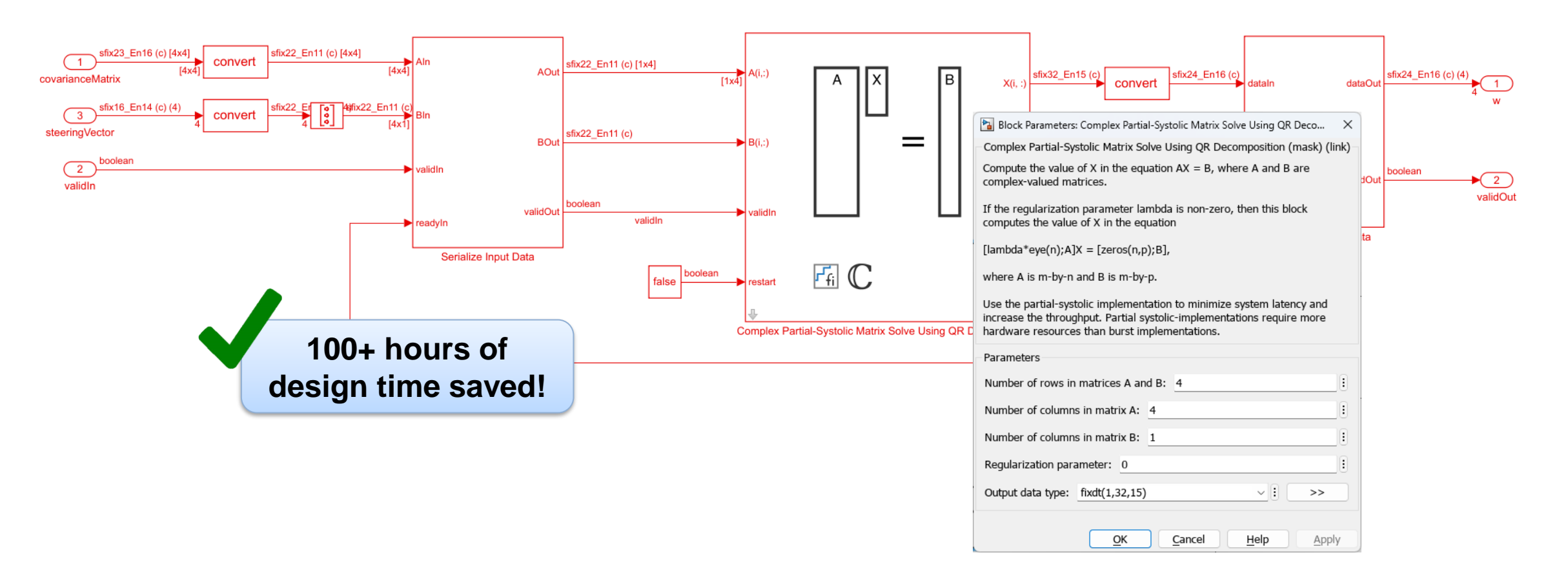

#### Normalize Response

- Perform divide using reciprocal and multiply
- **Fixed-point CORDIC reciprocal "just works"** % normalize response

 $w = wp/(sv' * wp);$ 

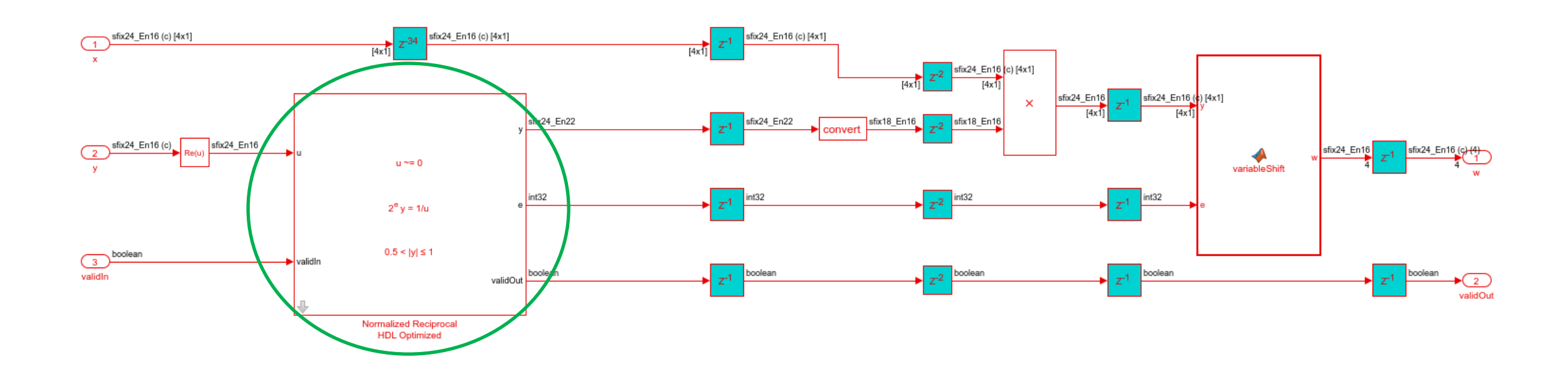

#### Form Output Beam

Use HDL Block properties to set  $Y = X^*$ conj(w); Architecture to Tree

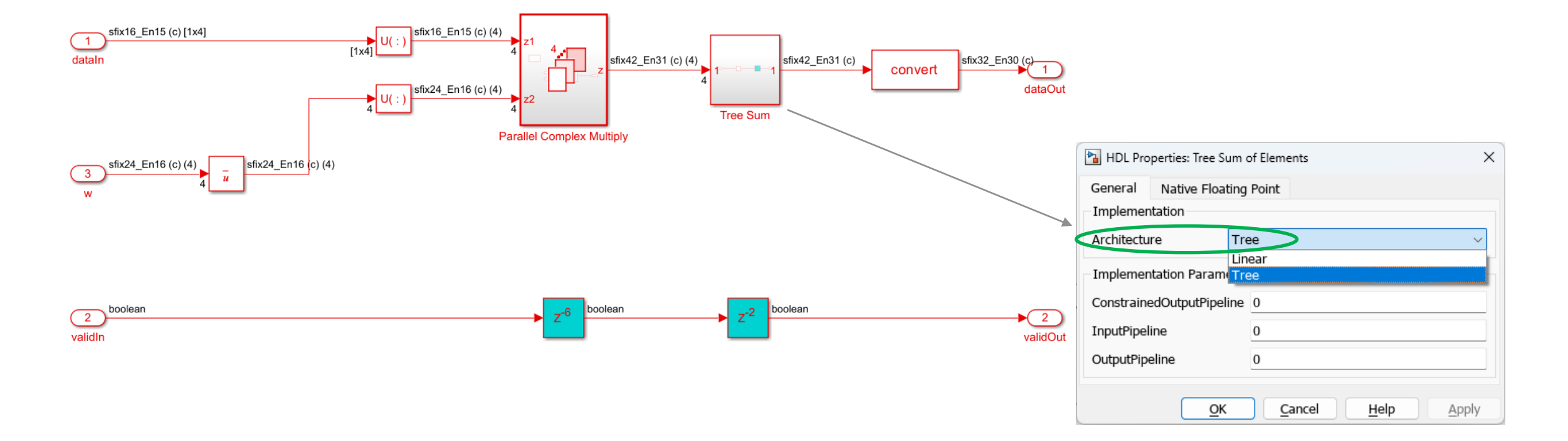

<sup>%</sup> form output beam

### Pre-verified, hardware-ready Simulink blocks and subsystems Matrix solve, **GSPS** signal processing, Wireless, Vision & More..

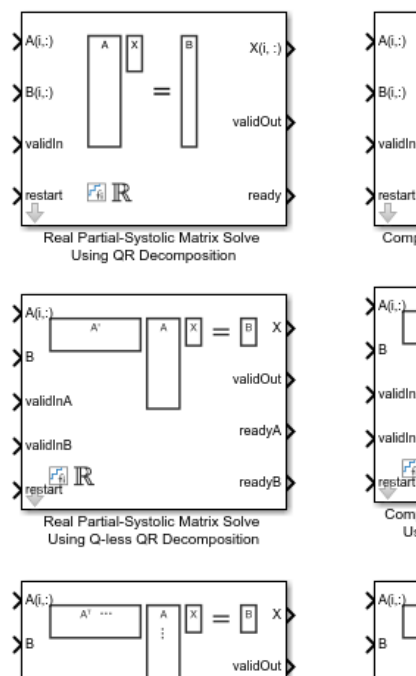

readyA

readyB

validInA

validInB

 $\mathbb{F}_{\text{a}}\mathbb{R}$ 

Real Partial-Systolic Matrix Solve

Using Q-less QR Decomposition

with Forgetting Factor

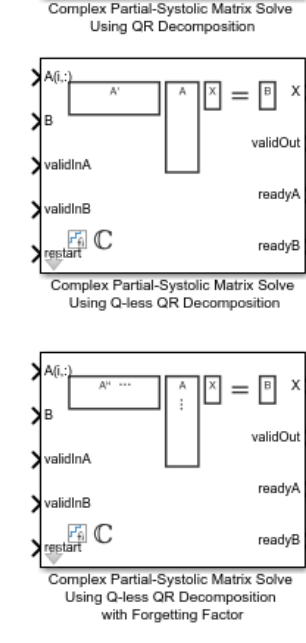

 $X(i, ...)$ 

 $=$ 

F1 C

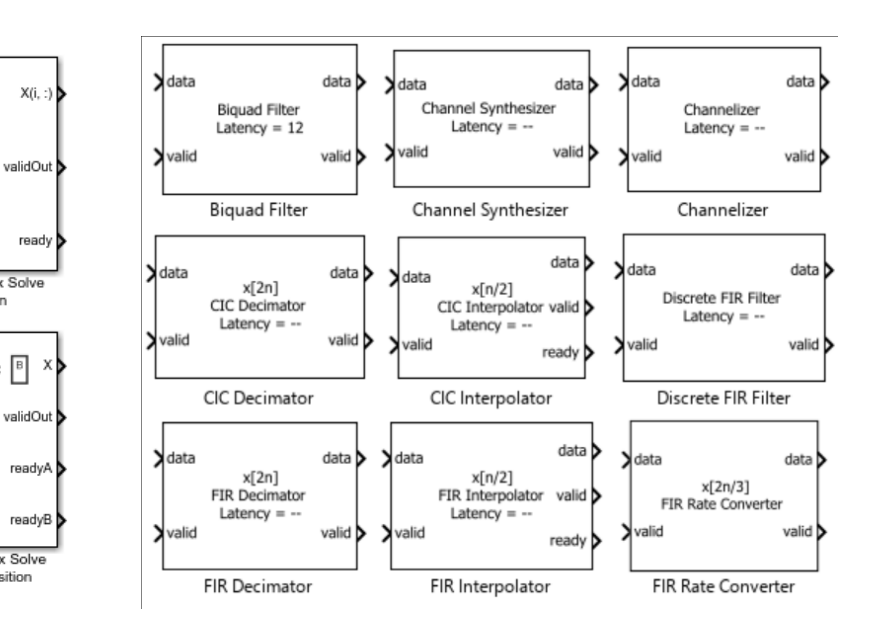

#### Wireless HDL Toolbox - Blocks

#### **Model Architecture**

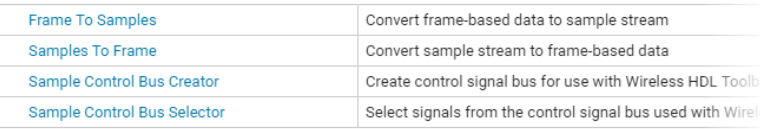

#### **HDL-Optimized System Design**

#### **Error Detection and Correction**

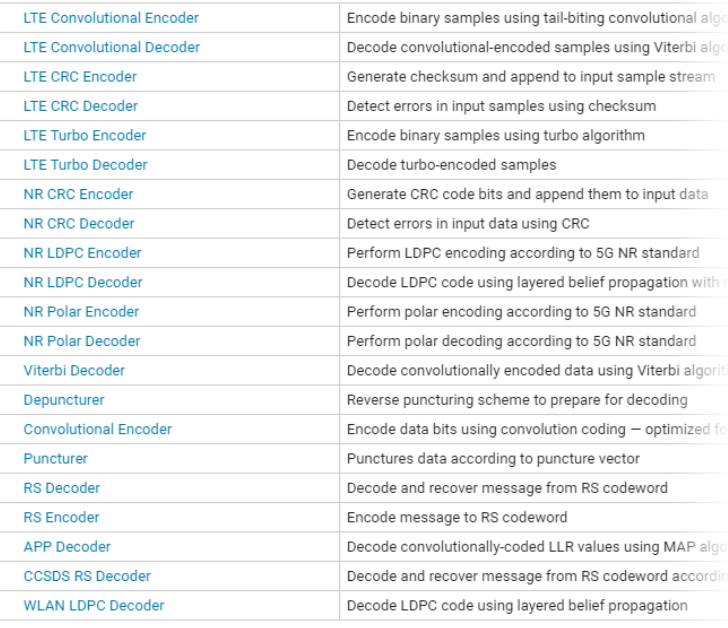

#### **Modulation**

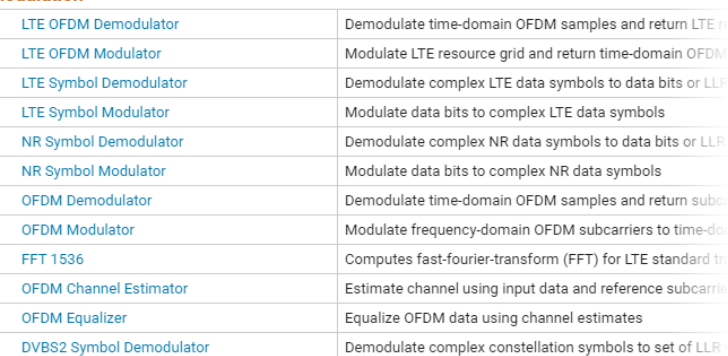

# Check, Generate and Synthesize HDL using

**⊙** HDLW File Edit Find:

 $\times$  Gg HDI  $\vee$  0

 $\vee$  0

▼偏

 $>$  G

- Check model for HDL compatibility
- **Generate HDL code and design**

summary

- Trace between HDL code and model
- **Run synthesis and review results**

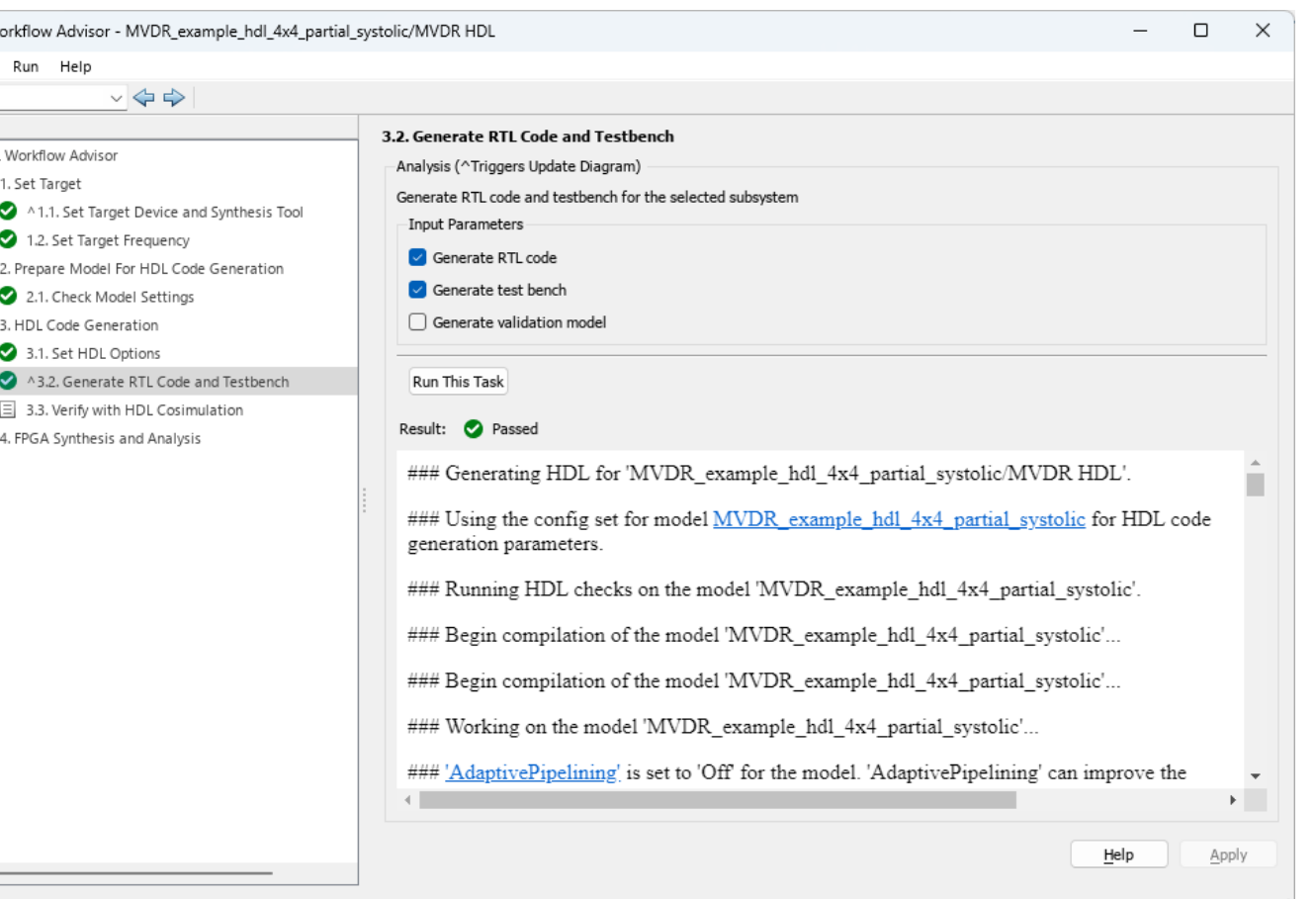

 $\mathbf{d}$ 

Workflow Advisor

#### Readable, Traceable RTL Code

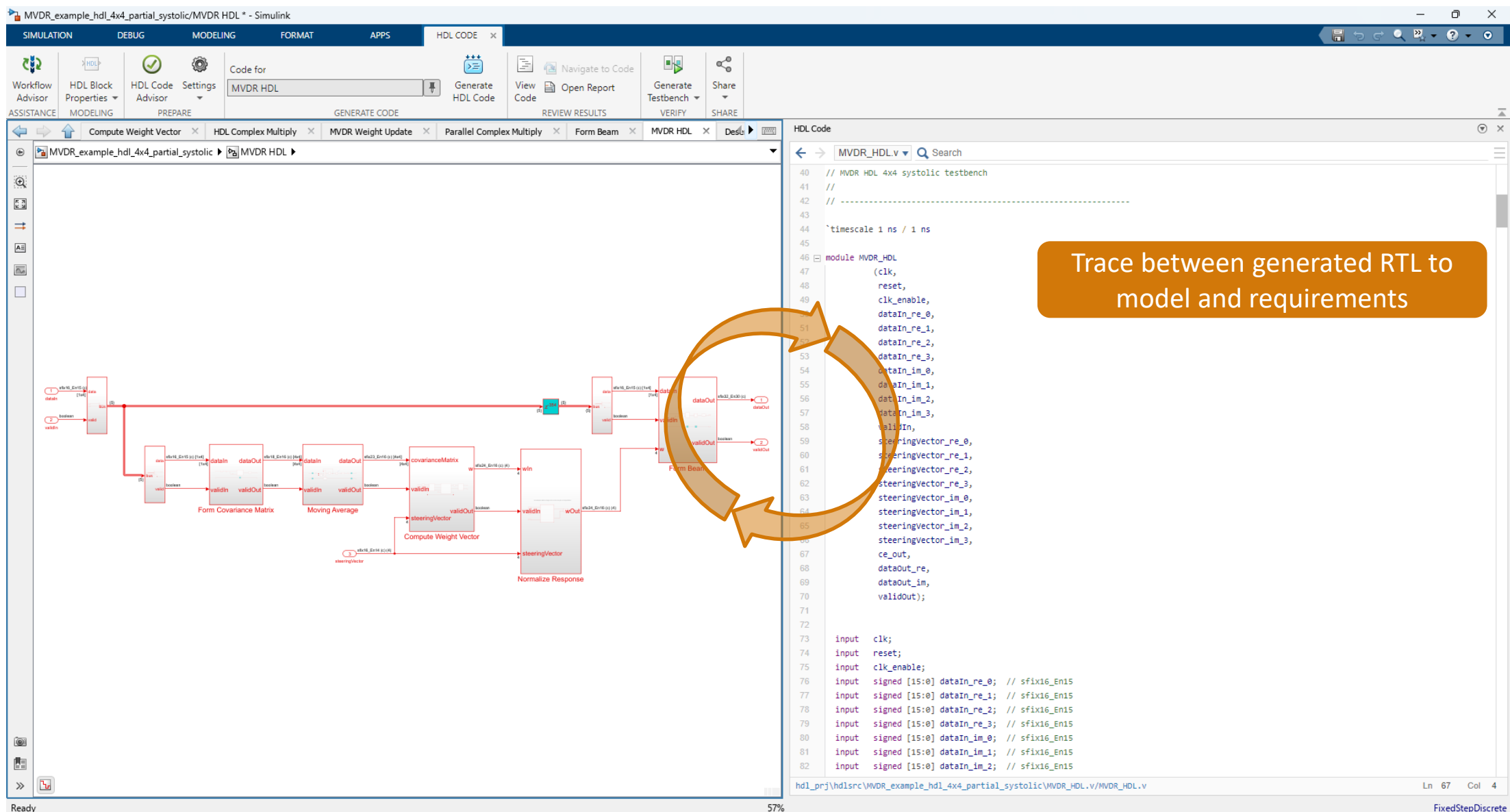

**37**

# Code Generation Report

- **Resource Utilization** Report
- **Critical Path** Estimation Report

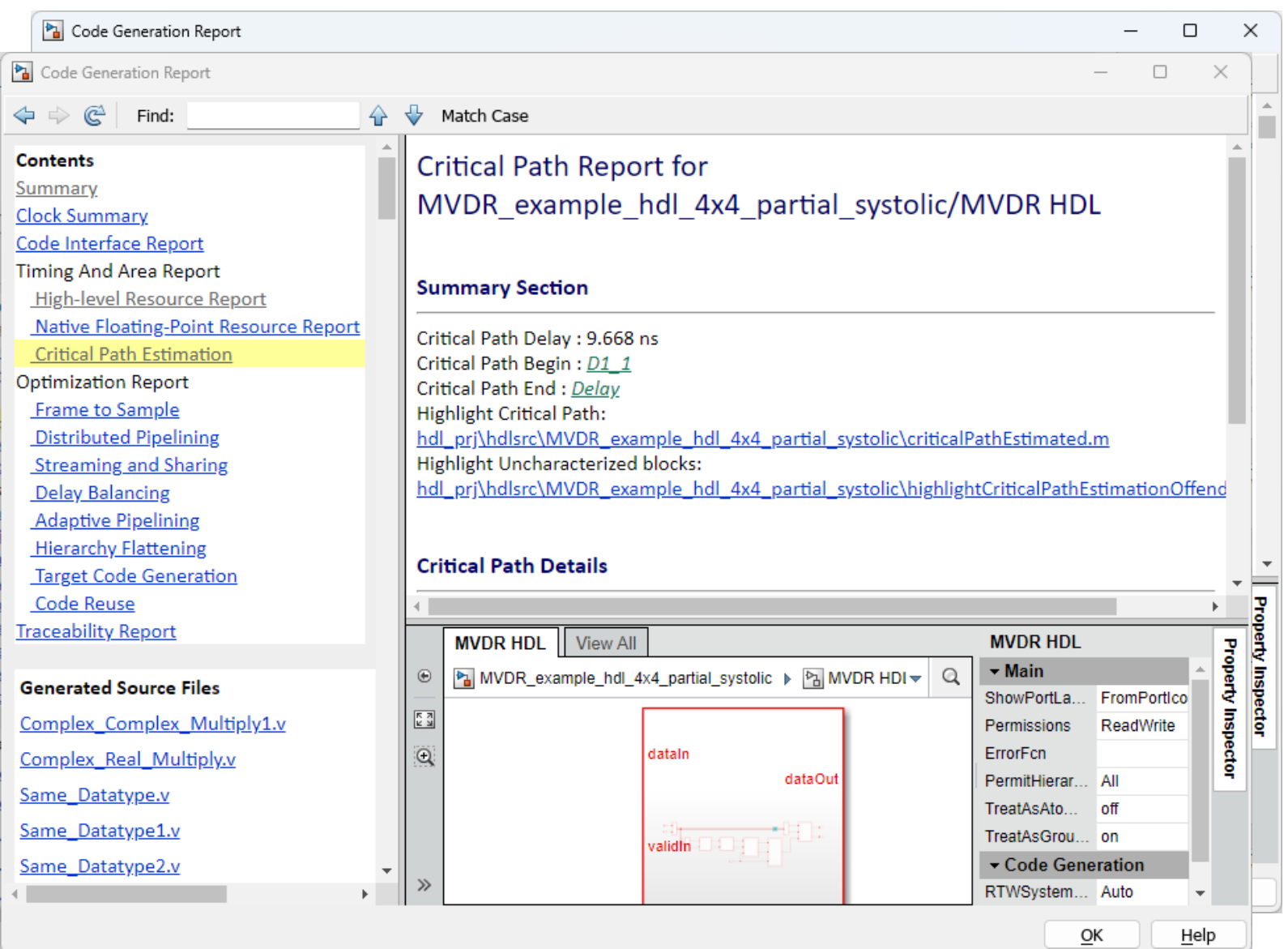

#### Implementation Results

- Device: xczu49dr (ZCU216)
- Maximum frequency: 370 MHz
- **Resource utilization:**

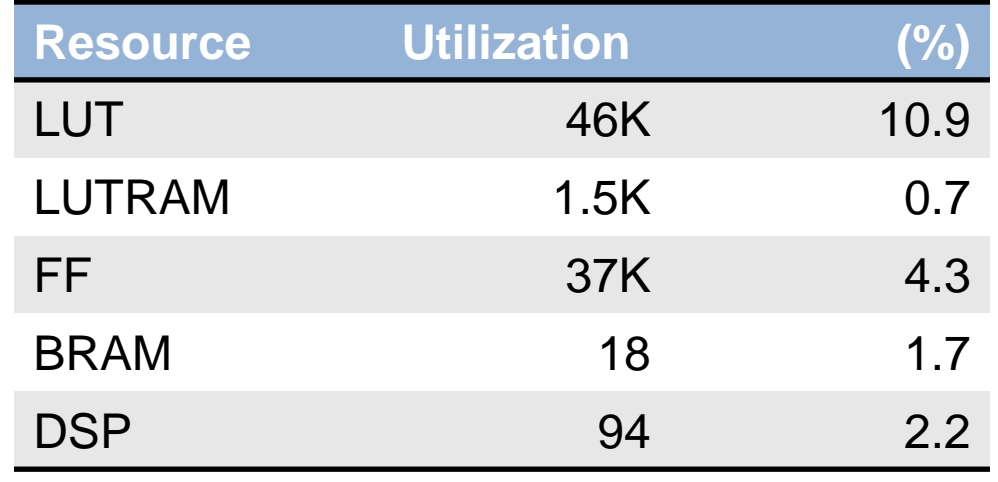

MATLAB

Simulink Ethernet

Xilinx ZCU216 RFSoC Eval Board

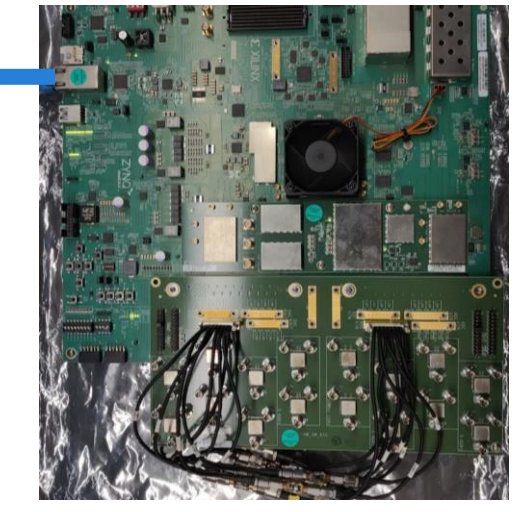

*Leaving you still a lot of room for integration!*

# RF Pixels Verifies Millimeter Wave RF Electronics on a Zynq RFSoC Based Digital Baseband

#### **Challenge**

Test and demonstrate radio front-end designs that incorporate specialized RF electronics hardware and millimeter wave spectrum technology

#### **Solution**

Use MATLAB and Simulink to implement a digital baseband and deploy it to a Zynq RFSoC board for over-the-air testing

#### **Results**

- Engineering effort reduced by one year or more
- Digital baseband implementation completed by a single engineer
- Design iterations reduced from weeks to days

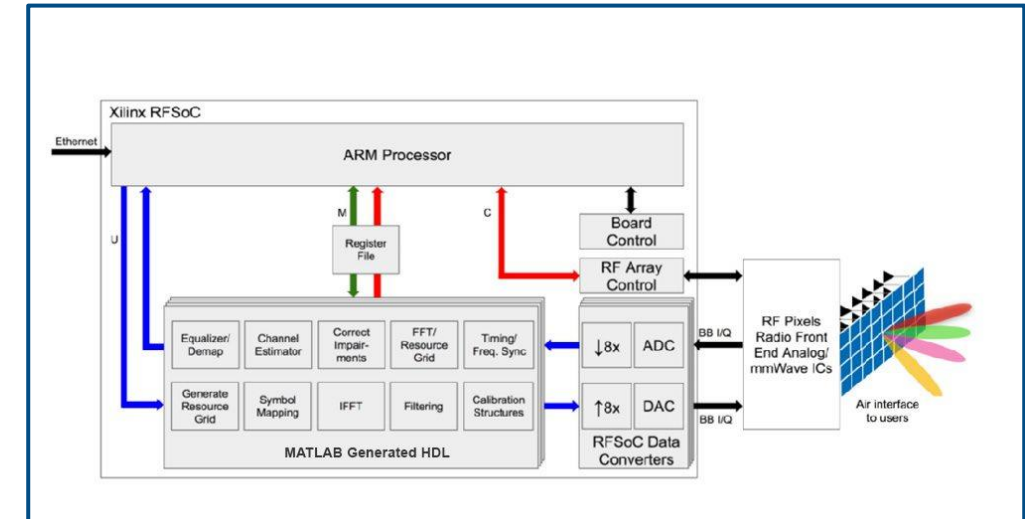

**Digital baseband implemented in HDL, used to verify the RF Pixels radio front end.**

"*By adapting the LTE golden reference model from Wireless HDL Toolbox and deploying it to a Zynq UltraScale+ RFSoC board using HDL Coder, we saved us at least a year of engineering effort—and this approach enabled me to complete the implementation myself, without having to hire an additional digital engineer."*

*- Matthew Weiner, RF Pixels*

#### Key Takeaways

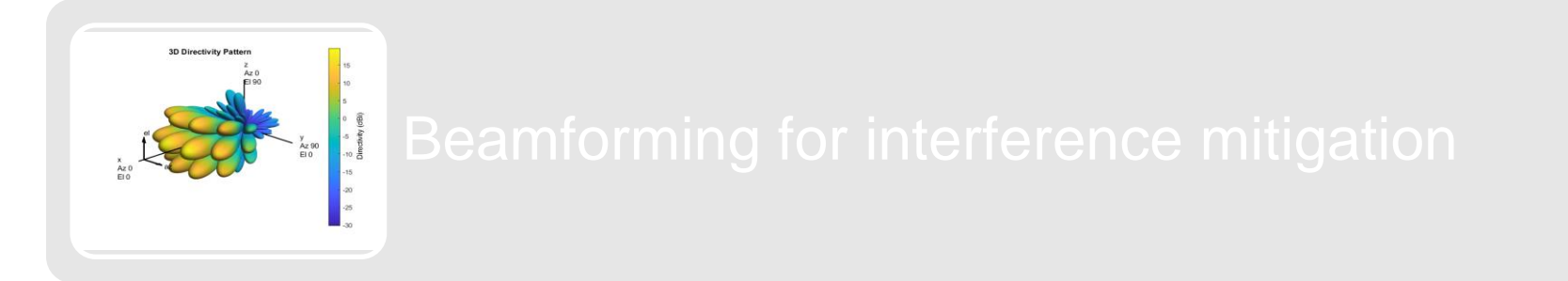

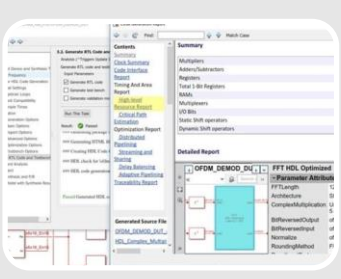

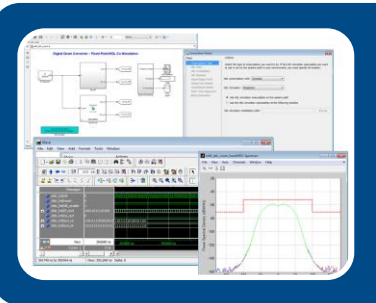

#### Integrated Verification of HDL Code

**MATLAB EXPO** 

**42**

#### Automated HDL Test Bench

- Generate HDL test bench with test vectors captured from Simulink model
- **Run HDL simulation (using Vivado** Simulator, Questa, etc) to verify correctness of generated RTL

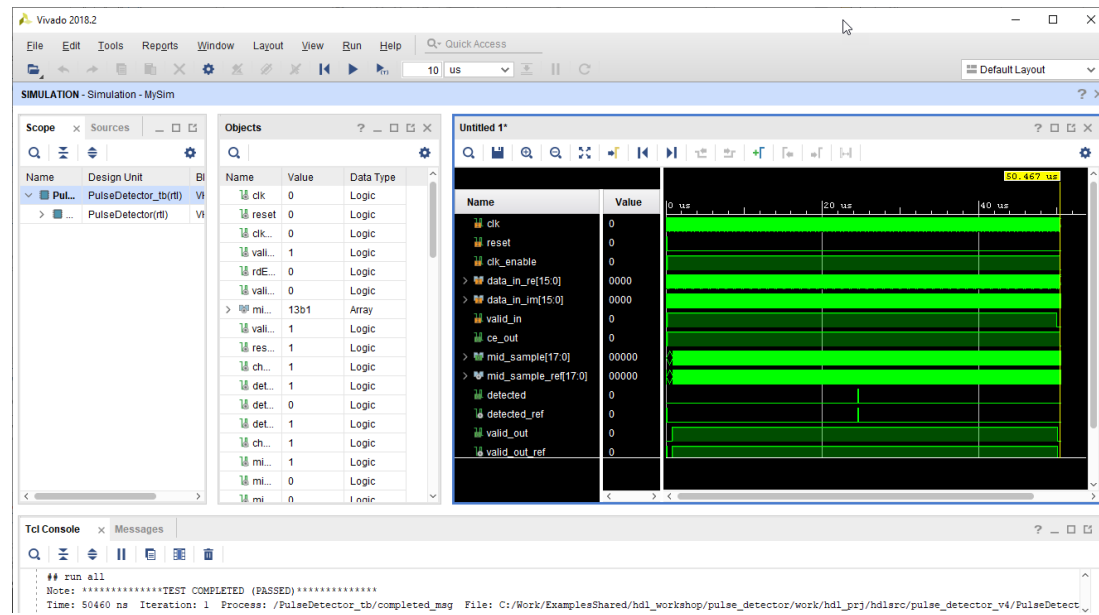

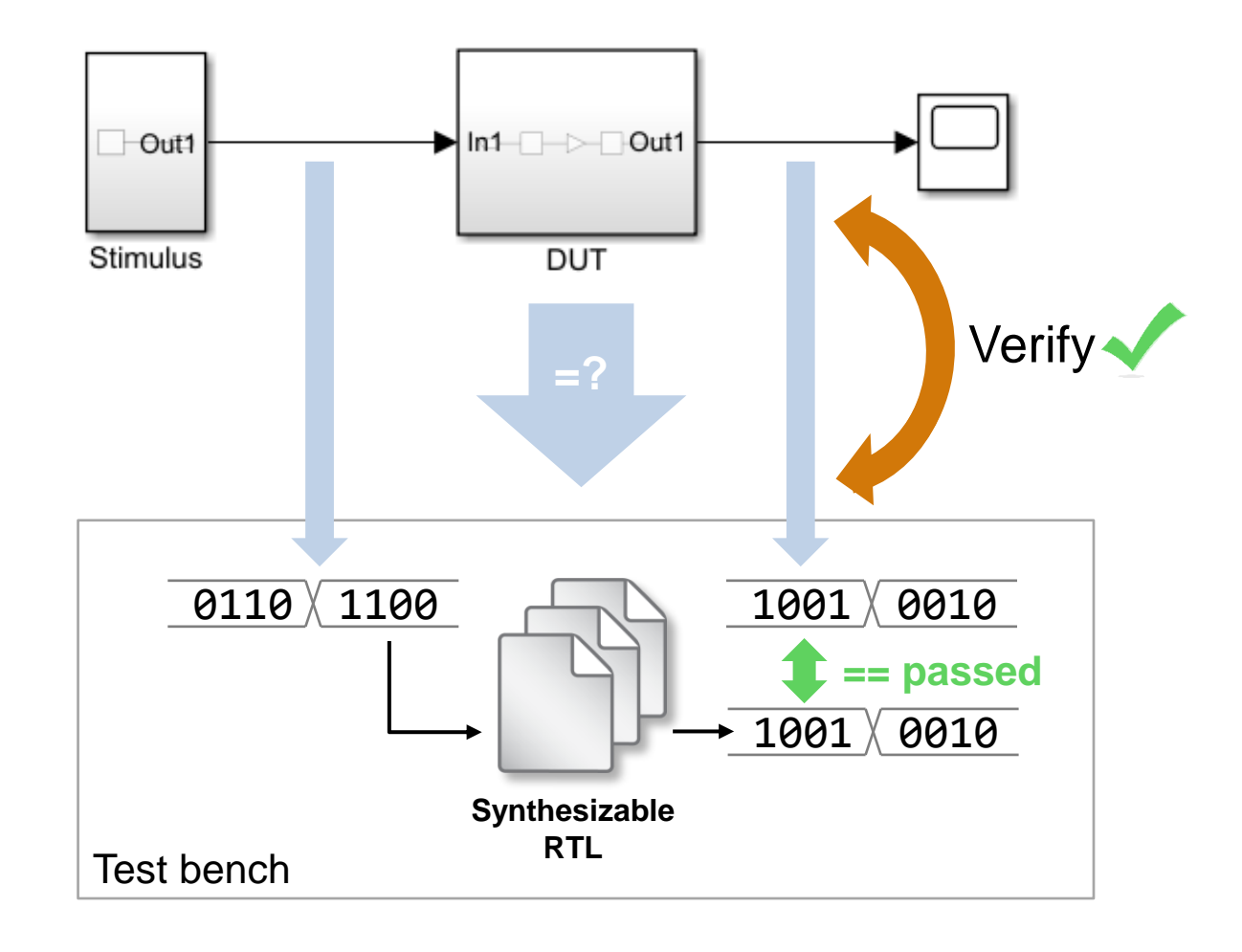

# **HDL Verifier**

Test and verify Verilog and VHDL using HDL simulators and FPGA boards

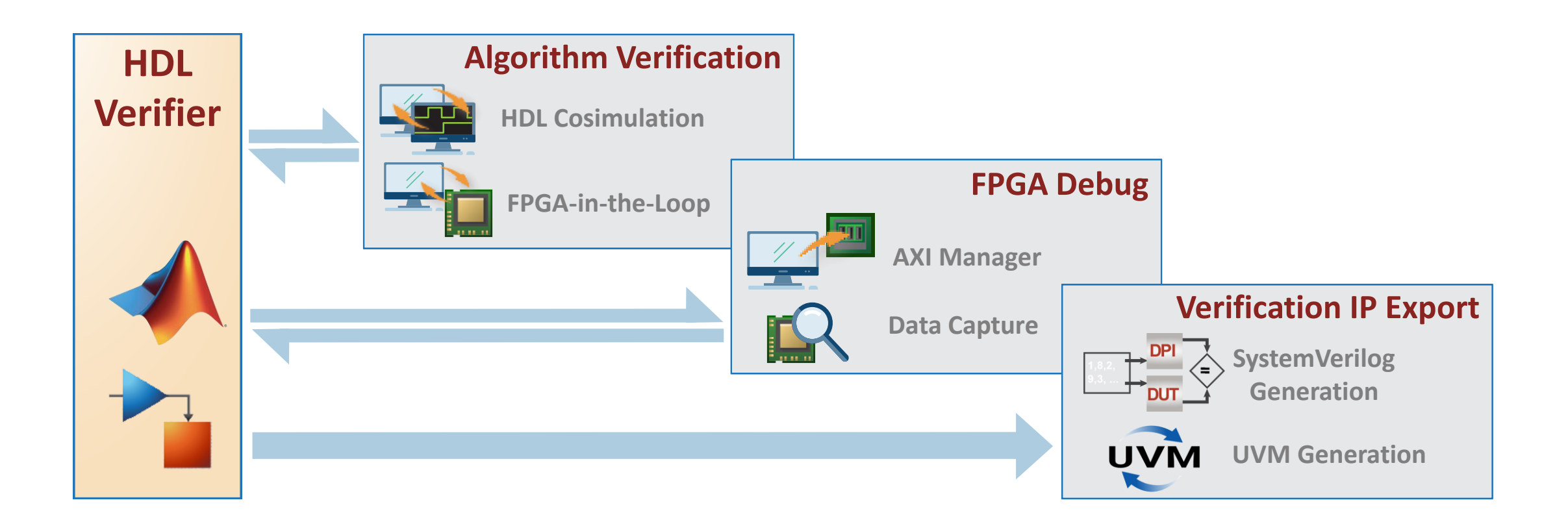

#### HDL Verifier

#### Test and verify Verilog and VHDL using HDL simulators and FPGA boards

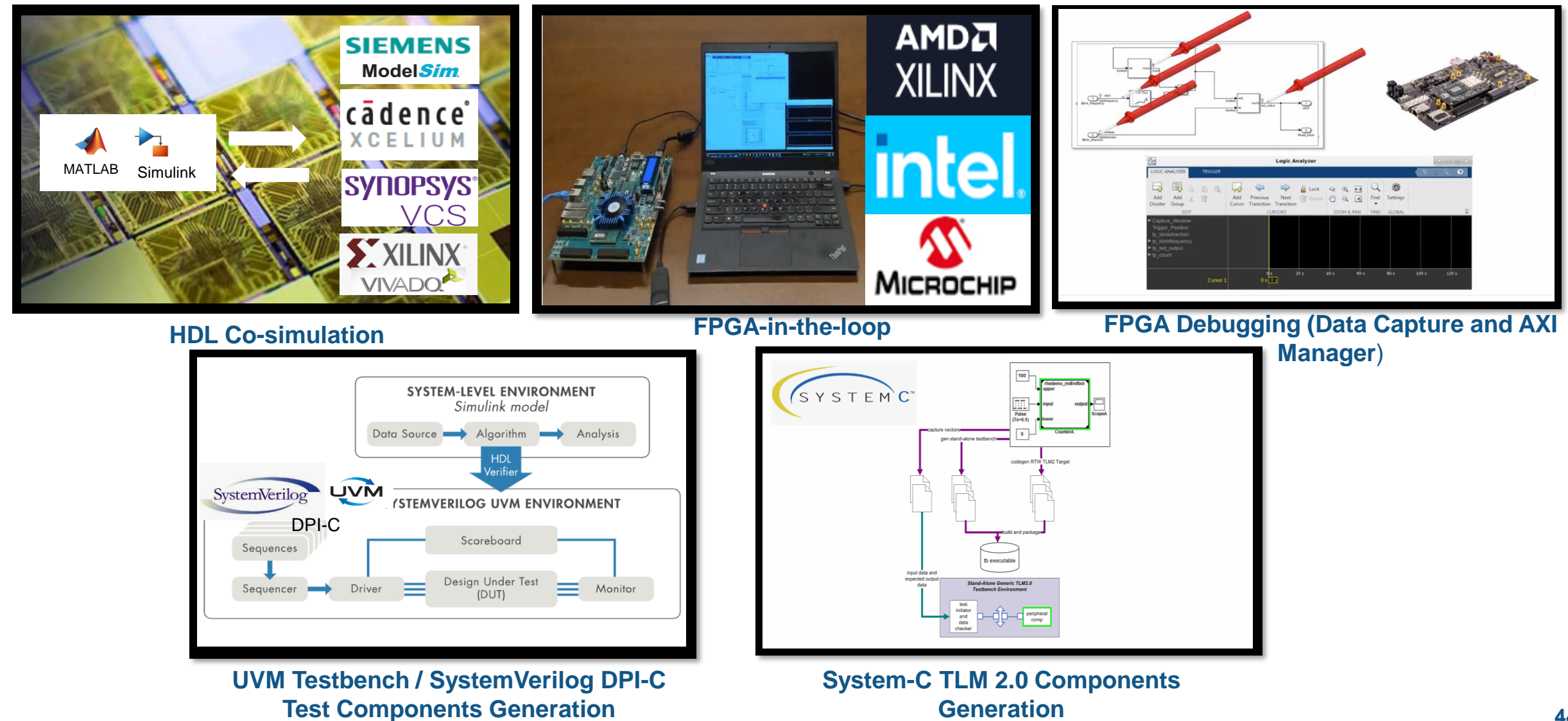

#### HDL Cosimulation Setup Creation

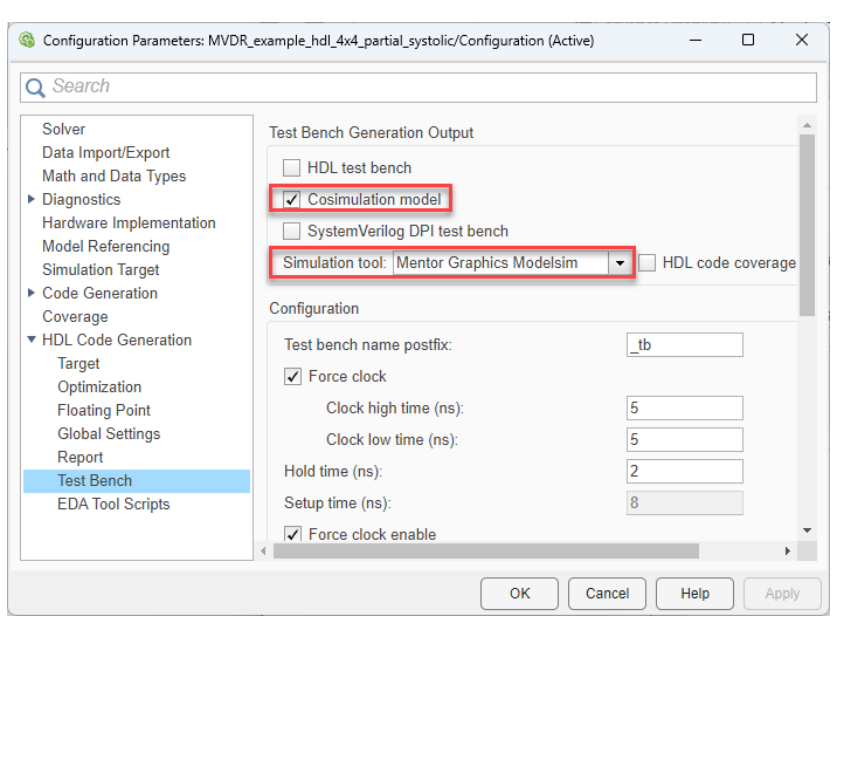

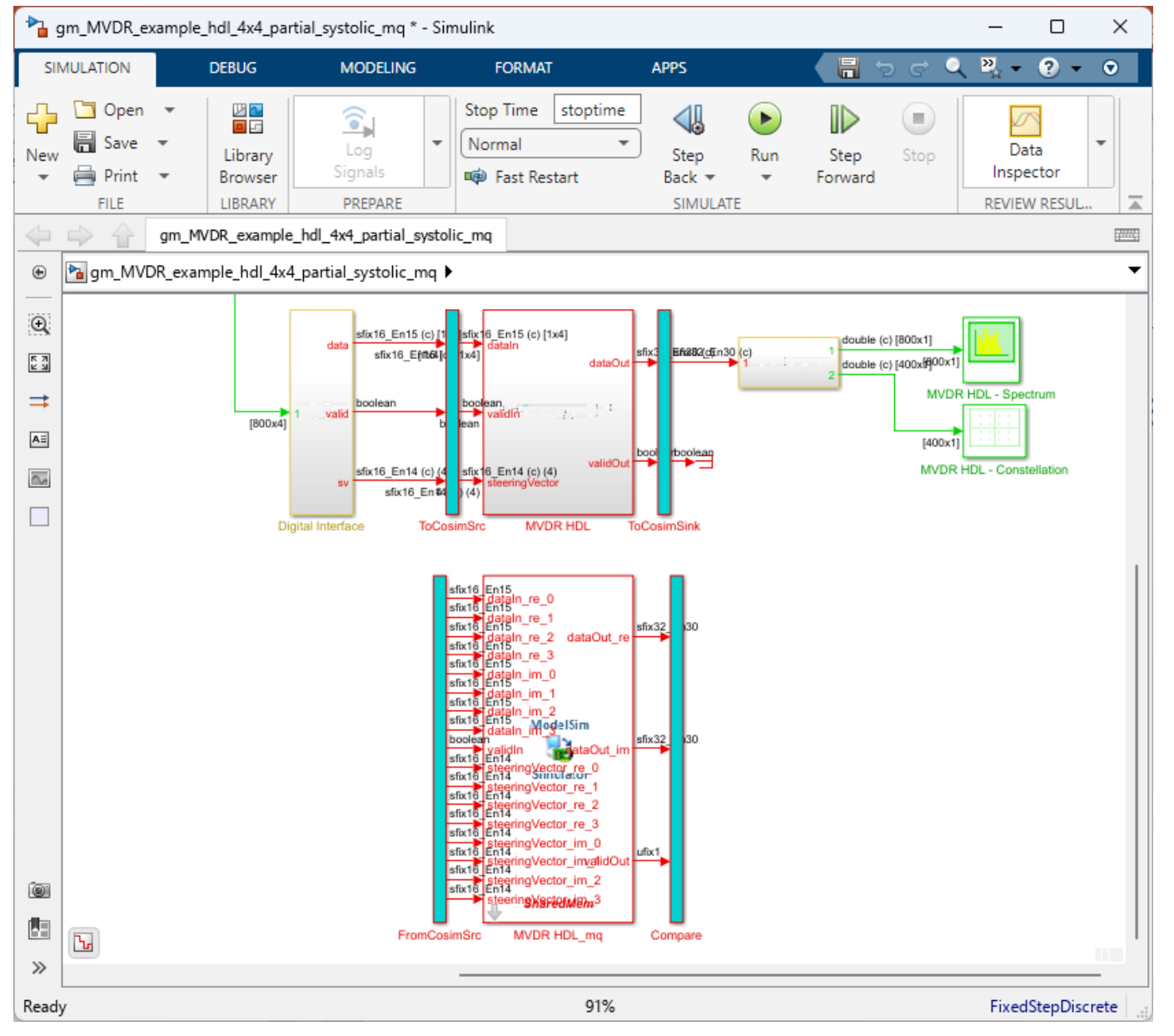

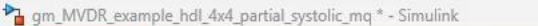

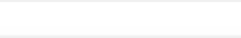

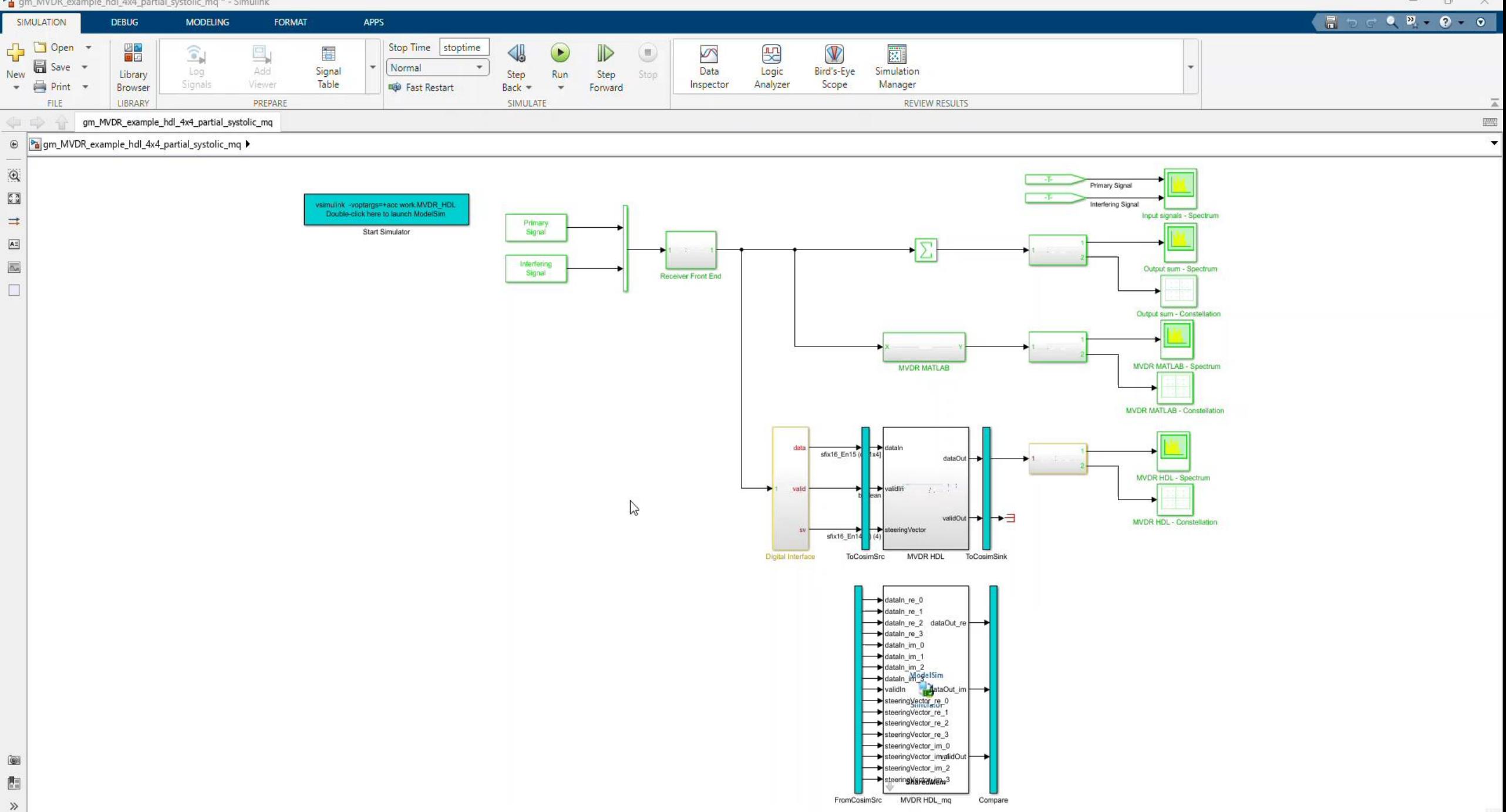

Ready

### Combining with power of Simulink Test Manager Develop, manage, and execute simulation-based tests

#### **Author, manage, organize tests**

#### **Execute simulation, equivalence and baseline tests**

#### **Review, export and report**

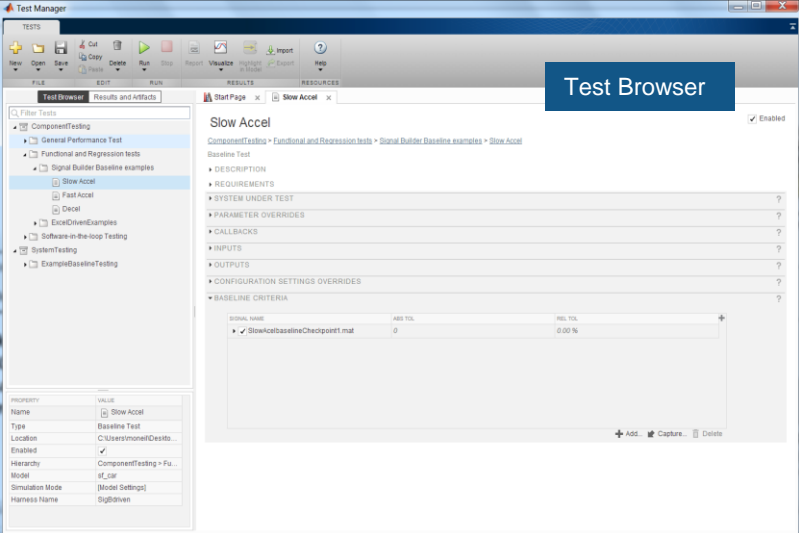

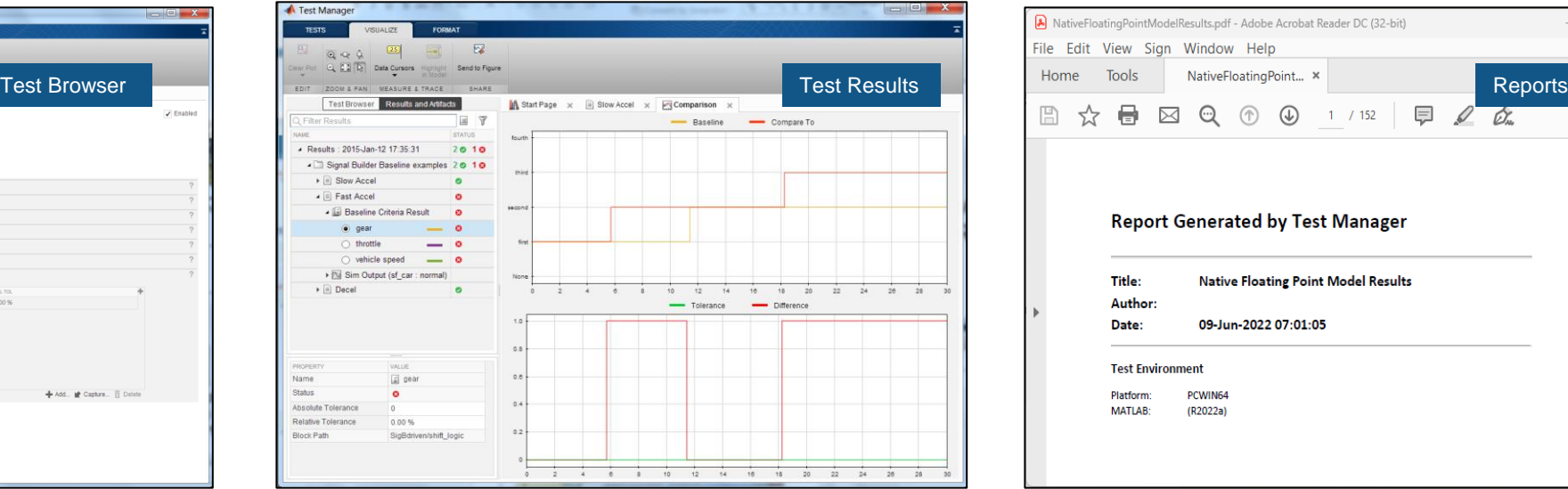

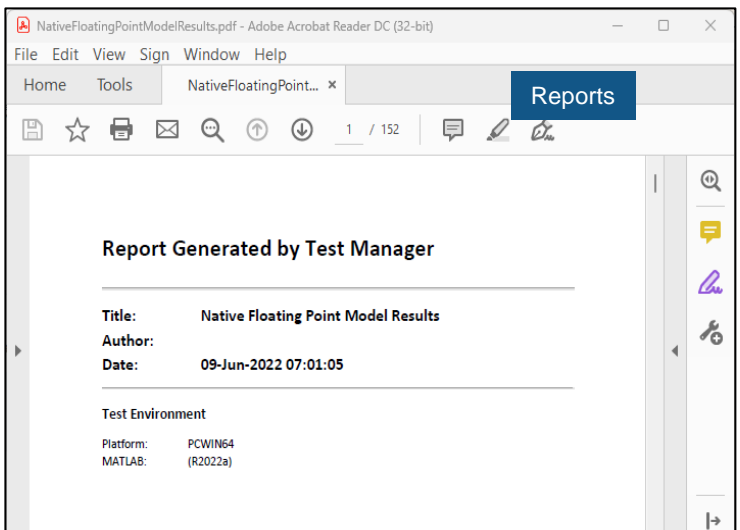

# Summary and Resources

#### Key Takeaways

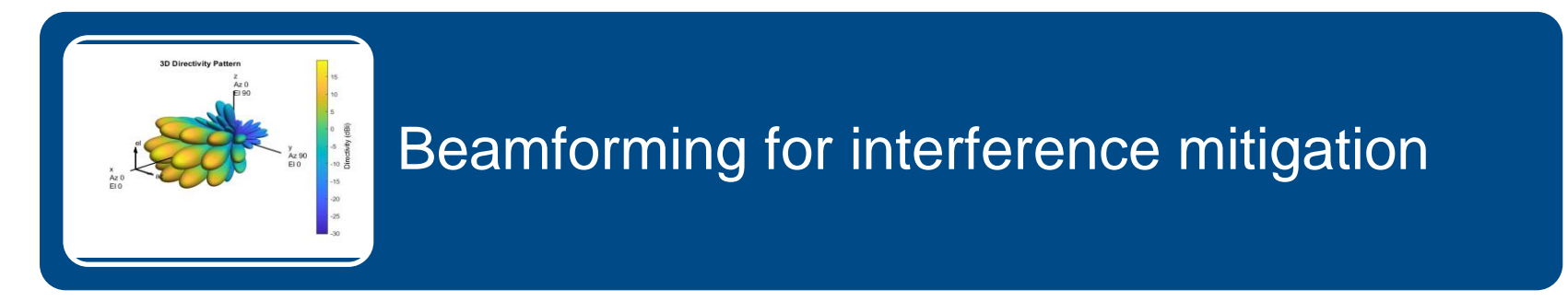

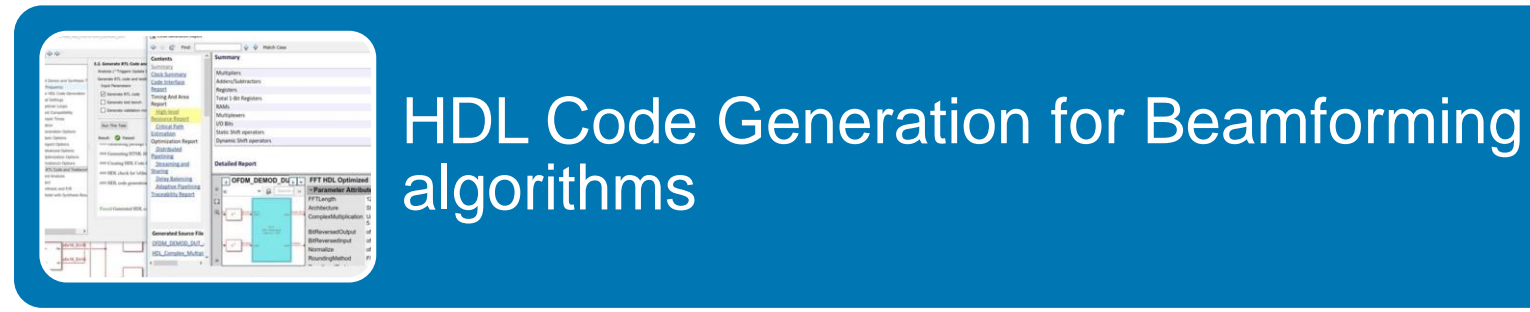

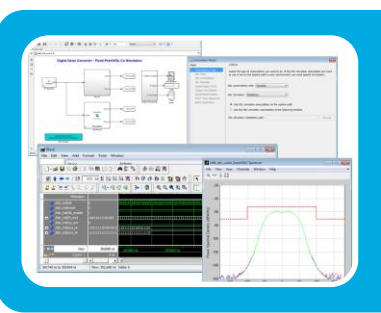

#### Integrated Verification of HDL Code

### Beamforming Demonstration

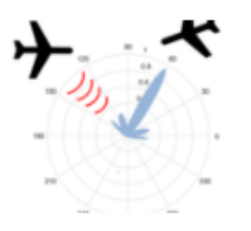

#### FPGA-Adaptive-Beamforming-and-Radar-Examples

version 1.0.0.2 (10.1 MB) by Tom Mealey STAFF FPGA/HDL demonstrations for beamforming and radar designs. https://github.com/mathworks/FPGA-Adaptive-Beamforming-and-Radar-Examples

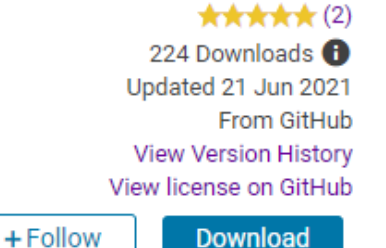

- ZCU111 RFSoC Adaptive Beamformer demo for 4x4 matrix solve for 4 channel ADC/DAC
- **Places nulls in interference locations and maximizes beam pattern for steering direction**
- **EXED** Interactively steer angles for interference and beam pattern at run-time

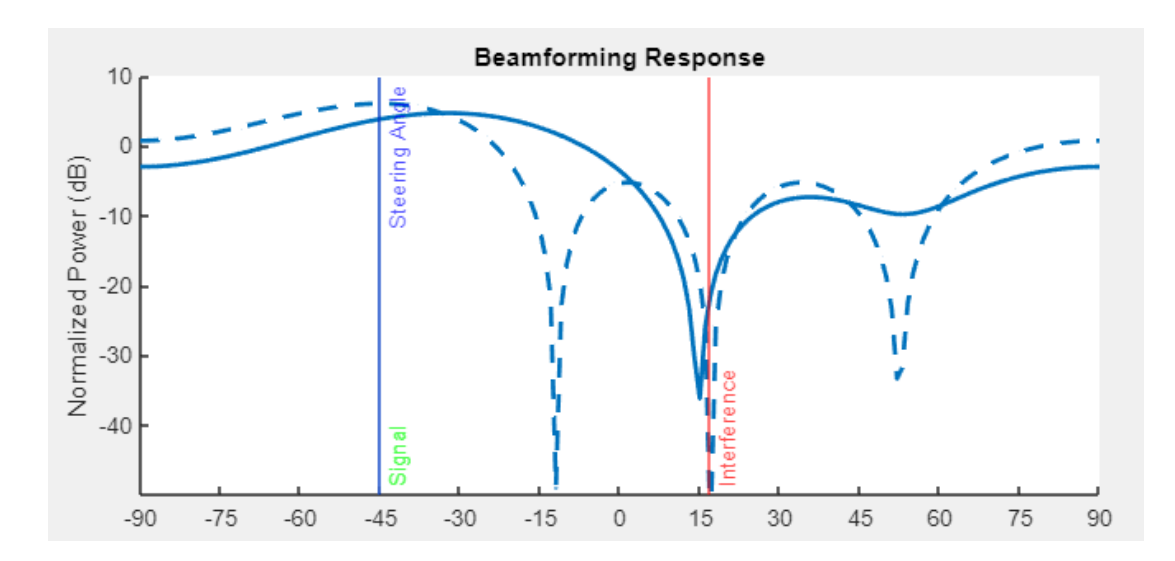

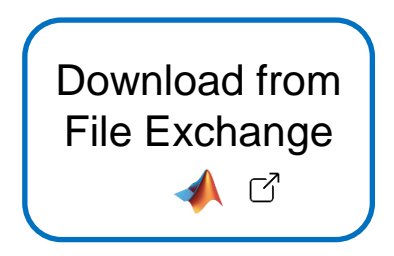

# Learn more about Phased Arrays and Beamforming basics

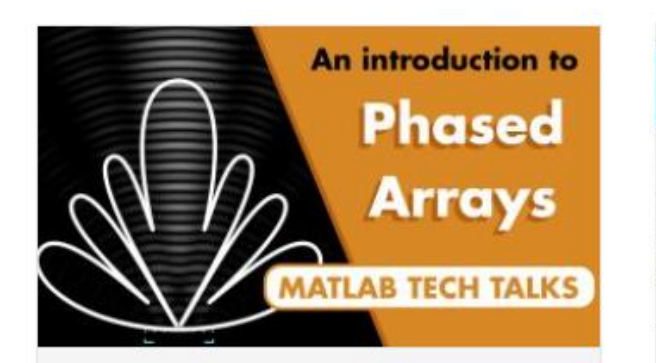

#### **What Are Phased Arrays?**  $(17:35)$

Phased arrays are multiple sensors that act together to produce a desired sensor pattern and can be steered electronically simply by adjusting the phase of the signals to each individual element.

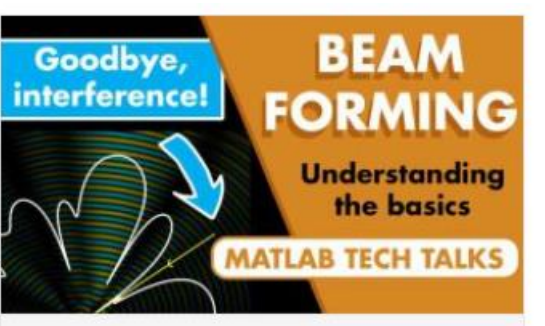

#### An introduction to Beamforming (13:57)

This video shows how adjusting the gain and phase unevenly to each element in an array provides a lot more flexibility in shaping what that beam looks like and opens up the possibility of adaptive beamforming.

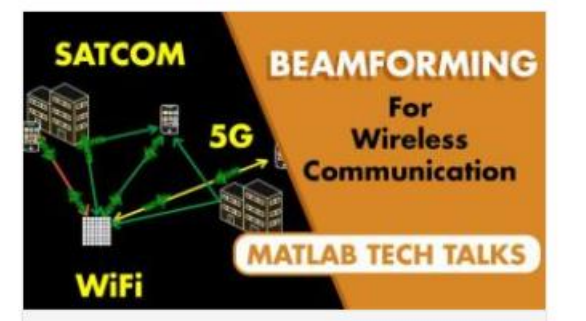

**Why multichannel** beamforming is useful for wireless communication (13:14)

This video covers some of the reasons why multichannel beamforming is required to overcome the problems that we face with modern communication systems like 5G and WiFi.

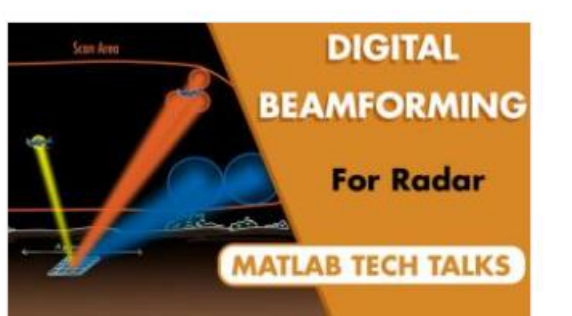

#### **Why Digital Beamforming** Is Useful for Radar  $(13:07)$

Learn how you can use digital beamformers to improve the performance and functions of radar systems.

#### [Understanding Phased Array Systems and Beamforming](https://www.mathworks.com/videos/series/understanding-phased-array-systems-and-beamforming.html)

#### Learn More

**· Visit [MATLAB for FPGA, ASIC, and SoC Development](https://www.mathworks.com/solutions/fpga-asic-soc-development.html) solution page** 

MATLAB for FPGA, ASIC, and SoC Development

Automate your workflow - from algorithm development to hardware design and verification

- **Learn more about FPGA Design with MATLAB** 
	- [HDL Coder Self-Guided Tutorial](https://www.mathworks.com/matlabcentral/fileexchange/69651-hdl-coder-self-guided-tutorial?s_tid=srchtitle)
	- [HDL Coder Evaluation Reference Guide](https://www.mathworks.com/matlabcentral/fileexchange/58941-hdl-coder-evaluation-reference-guide?s_tid=srchtitle)

# MATLAB EXPO

# **Thank you**

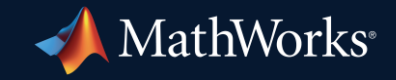

© 2023 The MathWorks, Inc. MATLAB and Simulink are registered trademarks of The MathWorks, Inc. See *mathworks.com/trademarks* for a list of additional trademarks. Other product or brand names may be trademarks or registered trademarks of their respective holders.

**53**